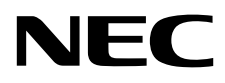

# Masaüstü Monitör MultiSync EA271F

Kullanıcı Kılavuzu

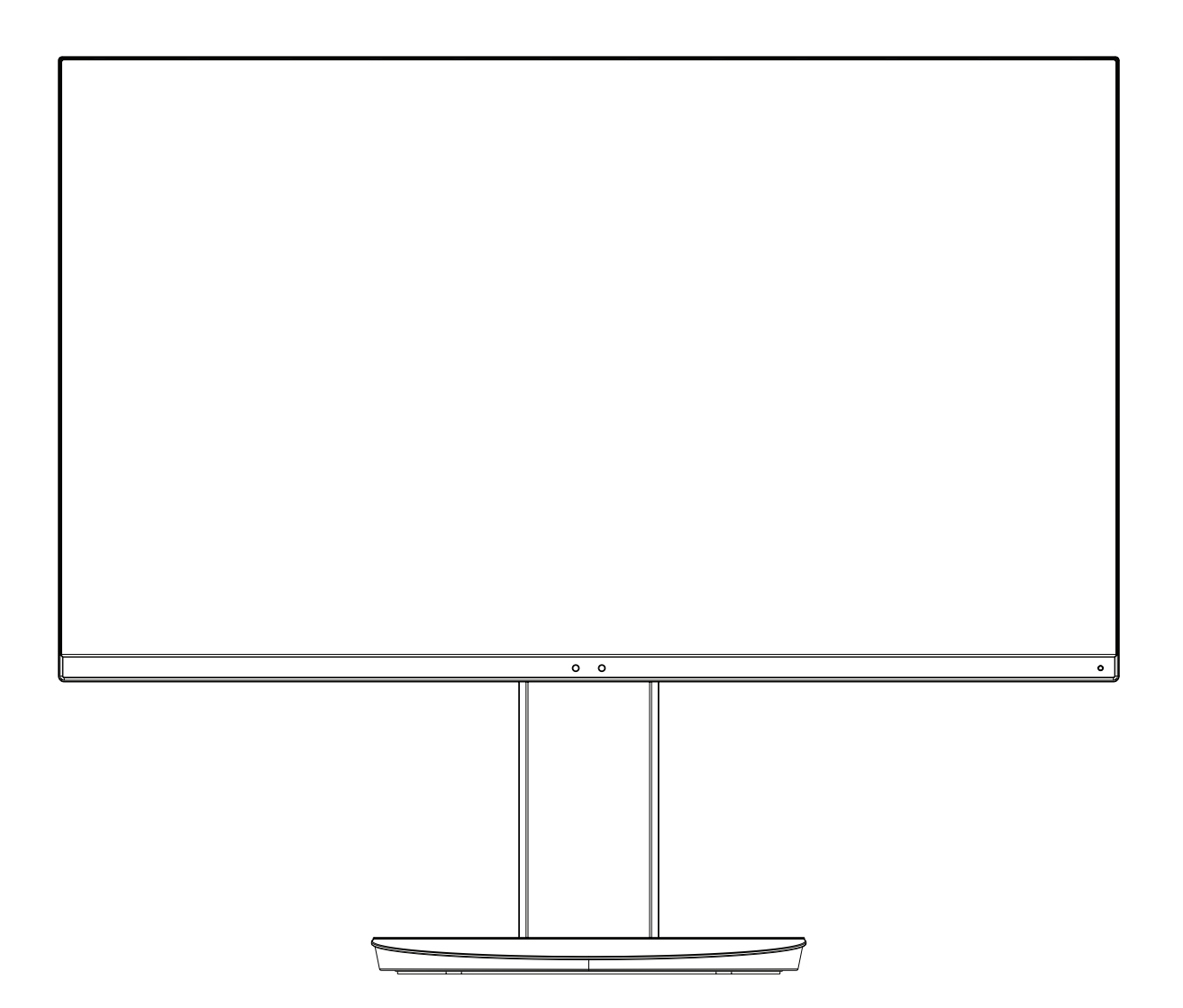

MODEL: EA271F, EA271F-BK

Bu monitörün yönetmelikleri, yukarıda listelenen model adlarından birine uygulanmıştır.

Lütfen monitörün arkasında etikete bakarak model adınızı bulun.

# *içindekiler*

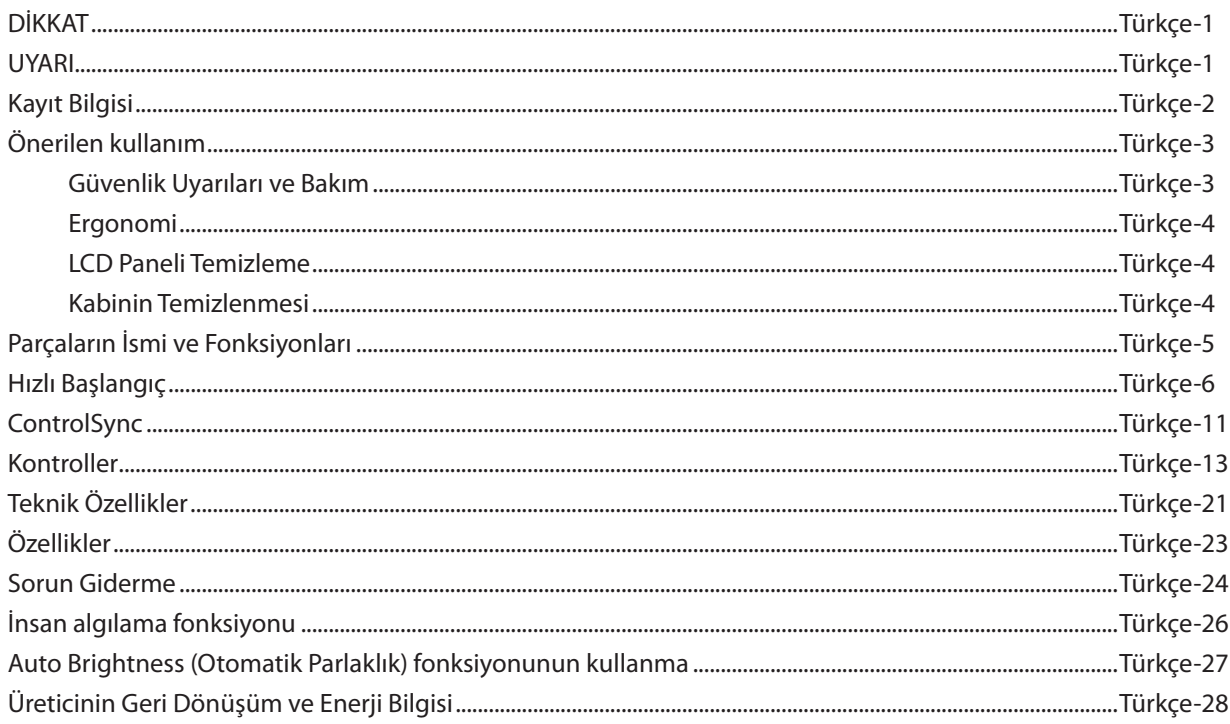

## **DİKKAT**

YANGIN VEYA ŞOK TEHLİKESİNİ ÖNLEMEK İÇİN, CİHAZ YAĞMUR YA DA NEME MARUZ KALMAMALIDIR. AYRICA, BU CİHAZIN POLARİZE FİŞİNİ UÇLAR TAM OTURMADIĞI TAKDİRDE BİR UZATMA KABLOSU YA DA BAŞKA PRİZLERDE KULLANMAYIN.

İÇERİSİNDE YÜKSEK VOLTAJLI BİLEŞENLER BULUNDUĞU İÇİN KASAYI AÇMAKTAN KAÇININ. SERVİS İÇİN YETKİLİ SERVİS PERSONELİNE BAŞVURUN.

## **UYARI**

ELEKTRİK ŞOKU RİSKİNİ AZALTMAK İÇİN, GÜÇ KABLOSUNUN PRİZDEN ÇEKİLDİĞİNDEN EMİN OLUN. BİRİME GİDEN GÜCÜN TAMAMEN KESİLDİĞİNDEN EMİN OLMAK İÇİN, LÜTFEN GÜÇ KABLOSUNU AC PRİZİNDEN ÇEKİN. KAPAĞI (VEYA ARKASINI) AÇMAYIN. İÇ KISIMDA KULLANICININ İLGİLENEBİLECEĞİ HERHANGİ BİR PARÇA BULUNMAMAKTADIR. SERVİS İÇİN YETKİLİ SERVİS PERSONELİNE BAŞVURUN.

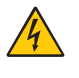

 $\frac{1}{4}$ 

<span id="page-2-0"></span>ʻ4

Bu sembol, kullanıcıyı cihazın içindeki izole edilmemiş voltajın elektrik şoku yaratabilecek büyüklükte olduğu konusunda uyarır. Bu yüzden, cihazın içerisindeki herhangi bir parçaya temas etmek tehlikelidir.

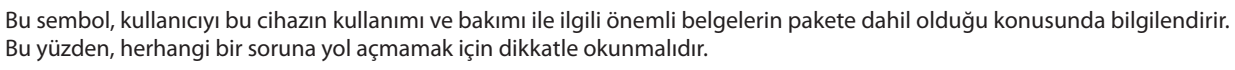

**UYARI:** Lütfen bu ekran ile birlikte sağlanmış olan güç kablosunu aşağıdaki tabloya uygun şekilde kullanın. Eğer ekipmanın içinden güç kablosu çıkmadıysa lütfen NEC ile iletişime geçin. Diğer tüm durumlarda lütfen AC voltaja uygun, ülkenizdeki güvenlik standartlarına uygun ve onaylanmış güç kablosu kullanın.

Bu ekipman güç kablosunun toprak bağlantısı varken çalışacak şekilde dizayn edilmiştir. Güç kablosu toprak bağlantısına sahip değilse, elektrik çarpabilir. Lütfen güç kablosunun düzgün şekilde topraklandığından emin olun.

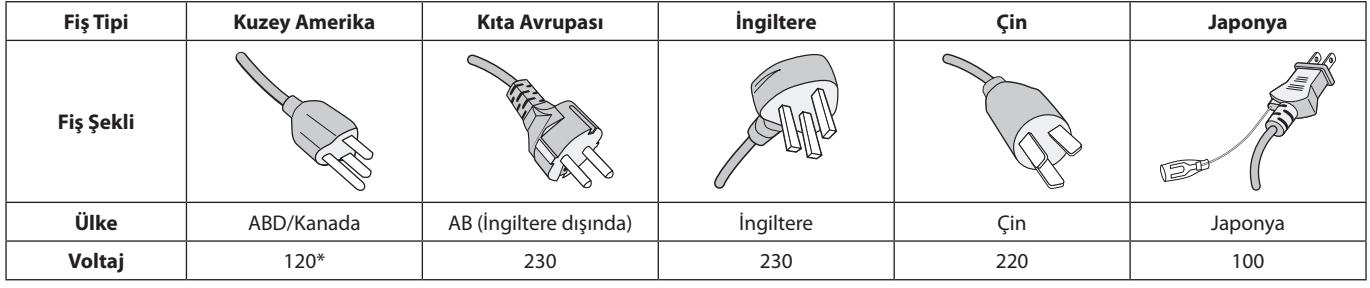

\*Monitörü AC 125-240V güç kaynağı ile kullanırken, kullanılan AC güç kaynağının sağladığı voltaja uygun güç kablosu kullanın.

**NOT:** Bu ürüne sadece satın alındığı ülkede servis verilebilir.

Windows, Microsoft Corporation'ın kayıtlı ticari markasıdır. NEC, NEC Corporation'ın tescilli markasıdır. ErgoDesign NEC Display Solutions'ın Avusturya, Benelüks, Danimarka, Fransa, Almanya, İtalya, Norveç, İspanya, İsveç ve İngiltere'de tescilli ticari markasıdır.

**Energy Star** A.B.D kayıtlı ticari markadır.

Diğer tüm markalar ve ürünler, sahiplerinin ticari markaları veya kayıtlı ticari markalarıdır.

**Energy Star**® Orta©ı olarak NEC Display Solutions of America, Inc., bu ürünün enerji verimlili©i için

**Energy Star** kurallarına uygunlu©unu belirlemiştir. **Energy Star** amblemi herhangi bir ürün veya hizmet üzerinde EPA yaptırımını göstermez.

DisplayPort ve DisplayPort Compliance Logosu Amerika Birleşik Devletleri ve diğer ülkelerde Video Electronics Standards Association'a ait ticari markalardır.

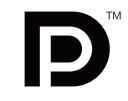

HDCP (High-bandwidth Digital Content Protection (Yüksek Bant Genişliği Dijital İçerik Koruma)): HDCP dijital sinyal üzerinden gönderilen video verilerinin yasadışı olarak kopyalanmasını önleyen bir sistemdir. Eğer dijital sinyal giriş üzerinden izleme yapamıyorsanız bu her zaman ekranın düzgün şekilde çalışmadığı anlamına gelmez. HDCP uygulaması ile bazı durumlarda HDCP ile korunan belirli içeriklerin HDCP topluluğunun (Digital Content Protection, LLC) kararı/uygulaması sebebiyle gösterilmemesi söz konusu olabilir.

HDMI, HDMI High-Definition Multimedia Interface ve HDMI logosu ve Amerika Birleşik Devletleri ve diğer ülkelerde HDMI Licensing Administrator, Inc. ticari markası veya tescilli ticari markasıdır.

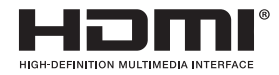

- Bu ürünün amaçlanan birincil kullanımı ofis veya ev ortamında Teknik Bilgi Ekipmanı olarak kullanımdır.
- Ürün bir bilgisayara bağlanmak içindir ve televizyon yayın sinyallerini göstermek amacıyla üretilmemiştir.

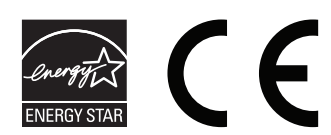

## <span id="page-3-0"></span>**Kayıt Bilgisi**

## **Kablo bilgileri**

 **UYARI:** Radyo ve televizyon alımı ile interferans yaratmamak için takılı belirlenmiş kabloları kullanın. DVI ve mini D-Sub 15-pin için lütfen demir çekirdeği olan bir sinyal kablosu kullanın.

HDMI, DisplayPort, USB ve SES için lütfen kaplanmış bir sinyal kablosu kullanın. Diğer kabloların ve adaptörlerin kullanımı radyo ve televizyon alımı ile interferans yaratabilir.

## **FCC Bilgisi**

1. Kullanacağınız güç kablosu A.B.D. güvenlik standartlarına uygun ve onaylı olmalı ve aşağıdaki özelliklere sahip olmalıdır.

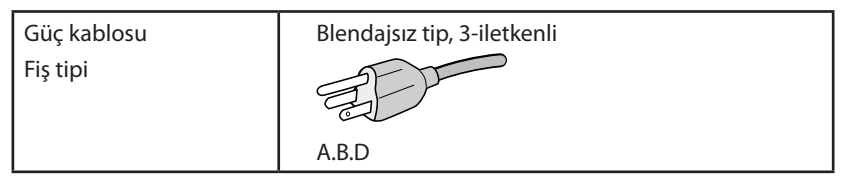

- 2. Bu cihaz test edilmiş ve FCC Kuralları bölüm 15'e giren B Sınıfı dijital aygıt limitlerine uygun olduğu saptanmıştır. Bu limitler, ekipman ev ortamında çalıştırılırken zararlı interferansa karşı kayda değer bir koruma sağlamaları için tasarlanmışlardır. Bu cihaz radyo frekans enerjisi yaratır, kullanır ve yayabilir ve eğer talimatlara uygun olarak kurulmaz ve kullanılmazsa radyo iletişimine zararlı interferans yaratabilir. Bununla birlikte, belirli bir kurulumda intereferans olmayacağının garantisi yoktur. Eğer bu cihaz, radyo veya televizyon alımına cihazın açılması ve kapatılması ile belirlenebilen zararlı interferansa sebeb olursa, kullanıcı interferansı aşağıdaki önlemlerden bir veya birkaçı ile düzeltmeyi deneyebilir.
	- Alıcı antenin yönünü veya yerini değiştirin.
	- Alıcı ile cihaz arasındaki mesafeyi arttırın.
	- Cihazı, alıcının bağlı olduğu devrenin dışında bir devreve bağlı bir prize takın.
	- Yardım için satıcınıza veya deneyimli bir radyo/TV teknisyenine başvurun.

Eğer gerekliyse, kullanıcı ilave öneriler için satıcı veya deneyimli bir radyo/televizyon teknisyenine başvurabilir. Kullanıcı, Federal İletişim Komisyonu (Federal Communication Commision) tarafından hazırlanan aşağıdaki kitapçığı faydalı bulabilir: "How to Identify and Resolve Radio-TV Interference Problems" (Radyo-TV Interferans Problemlerini Belirleme ve Çözme). Bu kitapçık U.S. Government Printing Office, Washington, D.C., 20402'den sağlanabilir, Stok No. 004-000-00345-4.

## **UYUMLULUK BİLDİRİMİ**

 Bu cihaz FCC Kuralları Bölüm 15 ile uyumludur. Çalıştırma aşağıdaki iki koşula bağlıdır. (1) Bu cihaz zararlı interferansa sebep olmaz ve (2) bu cihaz gelen interferansları istenilmeyen çalışmaya sebep olsa bile almalıdır.

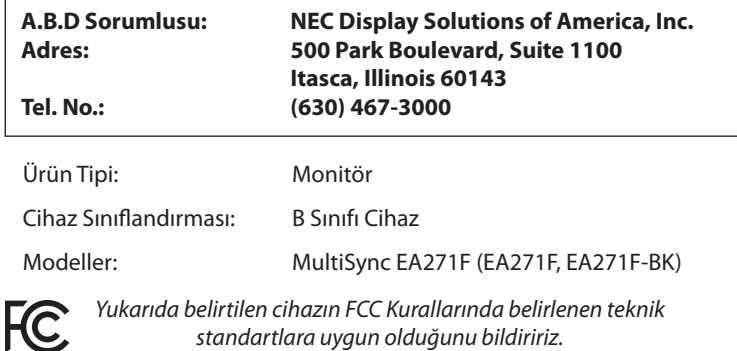

**TCO sertifikalı ürünlerimizin listesini ve bunlara ait TCO Sertifikalarını görmek için (İngilizce olarak), web sitemizi ziyaret edin** http://www.nec-display.com/global/about/legal\_regulation/TCO\_mn/index.html

 **UYARI:** Lütfen bina kurulumundaki dağıtım sisteminin 120/240V, 20A (maksimum) nominal değere sahip devre kesici sağlayacağını doğrulayın.

# <span id="page-4-1"></span><span id="page-4-0"></span>**Önerilen kullanım**

#### **Güvenlik Uyarıları ve Bakım**

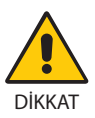

LCD RENKLİ MONİTÖRÜ KURARKEN VE KULLANIRKEN EN İYİ PERFORMANS İÇİN LÜTFEN AŞAĞIDAKİ NOKTALARA DİKKAT EDİN:

- **MONİTÖRÜ AÇMAYIN.** İç kısımda kullanıcının ilgilenebileceği herhangi bir parça bulunmamaktadır ve kapağı açmak ya da çıkartmak sizi ciddi şok tehlikeleri veya diğer risklere maruz bırakabilir. Servis için yetkili servis personeline başvurun.
- Kasaya herhangi bir sıyı dökmeyin ya da monitörünüzü su yakınında kullanmayın.
- Tehlikeli voltaj noktalarına temas ederek, zararlı ya da öldürücü olabileceği veya elektrik şoku, yangın ya da cihaz arızasına yol açabileceği için kasadaki yuvalara herhangi bir cisim sokmayın.
- Güç kablosu üzerine ağır cisimler koymayın. Kablodaki hasar şok ya da yangına yol açabilir.
- Monitörün düşmesine ve ciddi şekilde hasar görmesine şebep olabileceği için bu ürünü eğimli ya da dengesiz taşıyıcı, stand veya masa üzerine yerleştirmeyin.
- Kullanacağınız güç kablosu ülkenizdeki güvenlik standartlarına uygun ve onaylanmış olmalıdır. (örn. Avrupa'da H05VV-F 3G 0.75 mm2 tipi kullanılmalıdır).
- • İngiltere'de bu monitörle birlikte, BS onaylı, (5A) sigortalı fişi olan güç kablosu kullanın.
- Monitörün üzerine herhangi birşey koymayın ve monitörü dışarıda kullanmayın.
- Güç kablosunu kıvırmayın, katlamayın veya başka yolla zarar vermeyin.
- Monitörü yüksek sıcaklıkta, nemli, tozlu ya da yağlı alanlarda kullanmayın.
- Monitörün üzerine delik açmayın.
- • Vibrasyon aydınlatmaya hasar verir. Monitörü sürekli vibrasyona maruz kalacağı alanlara monte etmeyin.
- Eğer monitör veya camı kırılırsa sıvı kristal ile temas etmeyin ve dikkatli olun.
- Deprem veya diğer şoklar sebebiyle devrilmeden dolayı LCD monitörün hasar görmesini önlemek için, monitörü sağlam bir yere monte ettiğinizden ve gerekli önlemleri aldığınızdan emin olun.
- Aşağıdaki durumlarda, gücü hemen kapatın, monitörünüzü hemen fişten çekin ve güvenli bir yere taşıyın, sonra servis için yetkili servis personeline başvurun. Eğer monitör bu durumda kullanılırsa, monitör düşebilir, yangın veya elektrik çarpmasına neden olabilir:
	- • Eğer monitör ayağı çatlamış ya da soyulmuşsa.
	- • Eğer çatlak veya doğal olmayan sallantı gibi yapısal hasarlar fark ederseniz.
	- Monitörden alışılmadık kokular geliyorsa.
	- **•** Güç kaynağı kablosu ya da fişi hasar görürse.
	- Monitörün üstüne sıvı döküldüğünde veya içine herhangi bir nesne düştüğünde.
	- Eğer monitör yağmur yeya suya maruz kaldıysa.
	- Monitör düştüğünde veya kasası hasar gördüğünde.
	- Eğer monitör kullanım talimatlarını takip etmenize rağmen normal çalışmıyorsa.

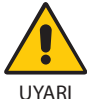

- **•** Isının düzgün olarak dağılması için, monitörün etrafında yeterli havalandırma alanı olmasına dikkat edin. Havalandırma boşluklarını kapatmayın ya da monitörü radyatör veya diğer ısı kaynaklarının yakınına yerleştirmeyin.
- Monitörün üstüne bir şey koymayın.
- Güç kablosu bağlayıcısı sistemi güç kaynağından ayırmanın birincil yoludur. Monitör, kolayca erişilebilen bir prize yakın olarak kurulmalıdır.
- Taşırken dikkatli olun. Ambalajı taşıma için saklayın.
- Kişisel yaralanmaları ve monitörün zarar görmesini önlemek için kurulum ve ayar esnasında dikkatli olun.
- Kulaklıkları takmış durumdayken monitöre bağlamayın. Ses seviyesine bağlı olarak kulaklarınıza zarar verebilir ve işitme kaybına neden olabilir.
- Lütfen tüm vidaları sıkın. Gevşek bir vida, monitörün koldan veya standdan düşmesine neden olabilir.
- • Taşırken, kurarken ve ayarlarken LCD panel yüzeyine dokunmayın. LCD panele basınç uygulamak ciddi hasarlara yol açabilir.

**Görüntü Sabitliği:** Görüntü Sabitliği, önceki görüntünün artık veya "hayalet" görüntüsünün ekranda görünür kalmasıdır. CRT monitörlerden farklı olarak, LCD monitörlerde görüntü sabitliği kalıcı değildir, ancak sabit görüntülerin uzun süre görüntülenmesinden kaçınılmalıdır.

Bunu düzeltmek için, monitörü önceki görüntünün kaldığı süre kadar kapalı tutun. Örneğin, eğer görüntü monitörde bir saat kaldıysa ve görüntünün artığı hala duruyorsa, monitör görüntünün silinmesi için bir saat kapalı kalmalıdır.

**NOT:** Tüm kişisel görüntüleme aygıtlarında olduğu gibi, NEC DISPLAY SOLUTIONS ekran boş kaldığında düzenli aralıklarla ekran koruyucuların kullanımını veya kullanılmadığında monitörün kapatılmasını tavsiye eder.

#### MONİTÖRÜN DOĞRU YERLEŞTİRİLMESİ VE AYARLANMASI GÖZ, OMUZ VE BOYUN AĞRILARINI AZALTABİLİR. MONİTÖRÜNÜZÜ YERLEŞTİRİRKEN AŞAĞIDAKİLERE DİKKAT EDİN:

- <span id="page-5-0"></span>En ideal performans için monitörün 20 dakika kadar ısınmasına izin verin.
- Monitörün yüksekliğini ekran göz seviyesinde veya biraz altında olacak şekilde ayarlayın. Ekranın ortasına bakarken gözleriniz biraz aşağı bakmalıdır.
- • Monitör gözlerinize 40 cm'den yakın ve 70 cm'den uzak olmamalıdır. En iyi mesafe 50 cm'dir.
- En az 20 fit uzakta bulunan bir nesneye odaklanarak her saat başı düzenli aralıklarla 5 ila 10 dakika boyunca gözlerinizi dinlendirin.
- Parlama ve yansımaları en aza indirmek için monitörü pencere ve diğer ışık kaynaklarına 90° açı ile yerleştirin. Monitörün eğimini ayarlayarak tavan ışıklarının ekranınıza yansımasını engelleyin.
- Eğer ışık yansımaları ekranınızı görmeyi zorlaştırıyorsa, parlama engelleyici filtre kullanın.
- LCD monitörün yüzeyini tiftiksiz, aşındırıcı olmayan bir bez ile temizleyin. Temizleme solüsyonları veya cam temizleyici kullanmayın!
- Okunabilirliği arttırmak için monitörün parlaklık ve kontrast kontrollerini ayarlayın.
- Ekrana yakın bir döküman tutucu kullanın.
- Yazarken kafanızı döndürmeyi en aza indirmek için, daha fazla baktığınız neyse (ekran veya referans materyal) tam önünüzde bulundurun.
- Sabit desenlerin oluşmasını engellemek için (görüntü sonrası efektleri), monitörde sabit desenleri uzun süre görüntülemekten kaçının.
- Sık sık göz kırpın. Göz egzersizi, göz yorgunluğunun azaltılmasına yardımcı olur. Lütfen göz uzmanınız ile iletişime geçin. Düzenli göz kontrolü yaptırın.

#### **Ergonomi**

Maksimum ergonomik fayda sağlamak için aşağıdakileri tavsiye ederiz.

- Göz yorgunluğunu önlemek için parlaklığı orta ayara ayarlayın. Aydınlık referansı olarak LCD ekran yanına bir sayfa beyaz kağıt yerleştirin.
- Kontrast kontrolünü maksimum ayarına getirmeyin.
- Standart sinyallerle belirlenmiş Boyut ve Konum kontrollerini kullanın.
- Önceden belirlenmiş Renk Ayarlarını kullanın.
- Titreşimsiz sinyaller kullanın.
- Görülmesi zor olacağı ve yetersiz kontrast yüzünden göz yorgunluğuna sebep olabileceği için koyu arka fon üzerinde birincil renk maviyi kullanmayın.
- Ekrandan gelecek rahatsız edici yansımalardan kaçınmak amacıyla kontrollü aydınlatma ortamlarında eğlence amaçlı kullanım için uygundur.

#### **LCD Paneli Temizleme**

- • LCD kirlendiğinde yumuşak bir bezle temizleyin.
- Lütfen LCD paneli sert veya aşındırıcı malzeme ile ovmayın.
- Lütfen LCD yüzeyi üzerine baskı uygulamayın.
- Lütfen LCD panel yüzeyinde bozulma ve renk solmasına neden olabilecek OA temizleyici kullanmayın.

#### **Kabinin Temizlenmesi**

- • Güç kablosunu çekin.
- Kabini yumuşak bir bezle hafifçe silin.
- Kabini temzilemek için bezi nötr bir deterjan ve su ile ıslatın, kabini silin ve kurulayın.
- **NOT:** Benzen tineri, alkalin deterjan, alkollü deterjanlar, cam temizleyici, pasta, cila temizleyici, sabun tozu veya böcek ilacı ile TEMİZLEMEYİN. Kauçuk veya vinil uzun bir süre boyunca kabin ile temasta olmamalıdır. Bu tür sıvılar ve materyaller boyanın bozulmasına, çatlamasına veya soyulmasına sebep olabilir.

Daha sağlıklı bir iş ortamı oluşturma konusunda daha fazla bilgi için, American National Standard for Human Factors Engineering of Computer Workstations - ANSI/HFES 100-2007 - The Human Factors Society, Inc. P.O. Box 1369, Santa Monica, California 90406. yazın.

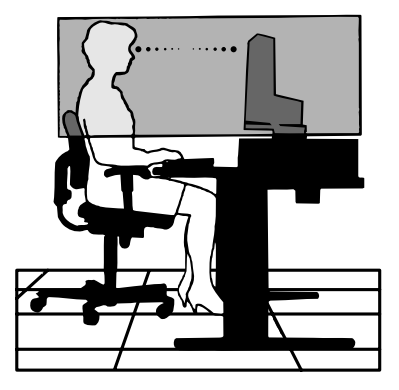

# <span id="page-6-0"></span>**Parçaların İsmi ve Fonksiyonları**

## **Kontrol Paneli**

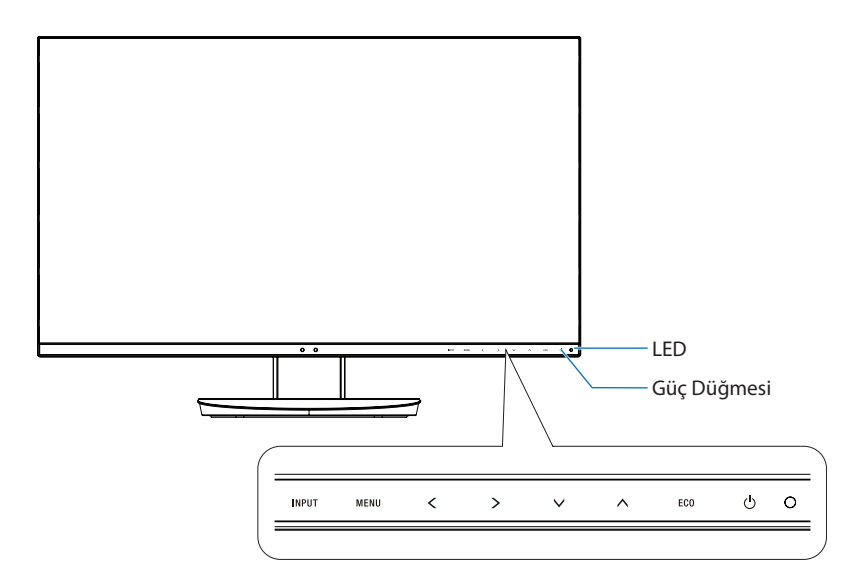

#### **Kontrol düğmeleri**

**Kontroller** bölümüne bkz. Bkz. [sayfa 13](#page-14-1).

## **Terminal Paneli**

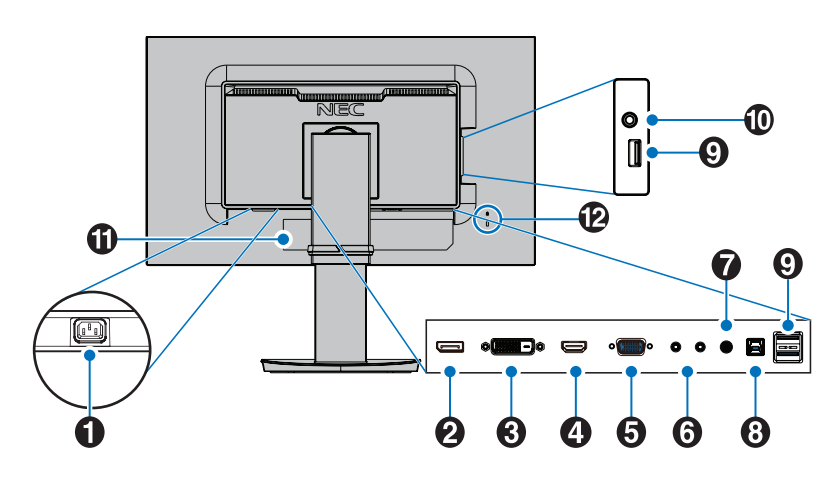

## A **AC IN Konektörü**

Sağlanan güç kablosu ile bağlar.

#### B **DisplayPort Girişi**

DisplayPort sinyal girişi.

#### C **DVI GİRİŞ**

DVI sinyal girişi.

## D **HDMI GİRİŞ**

Dijital HDMI sinyal girişi.

#### E **VGA GİRİŞİ (mini D-Sub 15-pin)**

Analog RGB sinyal girişi.

## F **ControlSync IN/OUT (Giriş/Çıkış)**

Sağlanan ControlSync kablosu ile bağlantıyı gerçekleştirir. Bkz. [sayfa 11](#page-12-1).

## G **Audio IN**

Bilgisayar veya player gibi harici cihazlardan gelen ses sinyali girişi.

#### H **USB Upstream Bağlantı Noktası (Tip B)**

Monitörü bilgisayar gibi harici cihazlara bağlar. Monitörü bağlı harici ekipmanlardan kontrol etmek için lütfen bu portu kullanın.

#### I **USB Downstream Bağlantı Noktası (Tip A)**

USB cihazları ile bağlar. Monitörü USB ile uyumlu bir bilgisayar gibi harici cihazlara bağlar.

#### J **Kulaklık Girişi**

Kulaklığı bağlar.

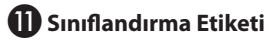

#### L **Güvenlik Yuvası**

Kensington güvenlik kabloları/teçhizatı ile uyumlu güvenlik ve hırsızlık koruma kilidi. Ürünler için lütfen Kensington web sitesini ziyaret edin:

http://www.kensington.com/

# <span id="page-7-0"></span>**Hızlı Başlangıç**

Kutunun içindekiler için, Kurulum Kılavuzuna bakın.

Ayak desteğini LCD'ye takmak için:

- 1. Monitörün yüzeyi aşağı gelecek şekilde aşındırı olmayan bir yüzey üzerine koyun (**Şekil 1**).
- 2. Lütfen desteği **Şekil 1**'de gösterildiği gibi 90 derece döndürün.

**UYARI:** Desteği çıkartırken dikkatli olun. Parmaklarınızı sıkıştırabilir.

3. Ayağı desteğe takın ve tabanın altındaki vidaları kilitleyin (**Şekil 2**).

**NOT:** Monitörü tekrar paketlemek için bu işlemi ters sıra ile uygulayın.

LCD monitörü sisteminize bağlamak için, aşağıdaki talimatları uygulayın:

**NOT:** Kurulumdan önce "Önerilen kullanım"ı ([sayfa 3](#page-4-1)) okuyun.

 **UYARI:** Lütfen tüm vidaları sıkın.

**NOT:** Aksesuarlar monitörün gönderileceği konuma bağlı olarak dahil edilecektir.

- 1. Bilgisayarınızı kapatın.
- 2. **DisplayPort çıkışlı PC için:** DisplayPort kablosunu sisteminizdeki ekran kartının bağlayıcısına takın (**Şekil A.1**). **HDMI çıkışlı PC için:** HDMI kablosunu sisteminizdeki ekran kartının bağlayıcısına takın (**Şekil A.2**).

**Analog çıkışlı PC için:** Mini D-Sub 15-pin sinyal kablosunu sisteminizdeki ekran kartının konektörüne takın (**Şekil A.3**). **Thunderbolt veya Mini DisplayPort çıkışlı MAC ya da PC için:** Mini DisplayPort'u sisteminizdeki video çıkış konektörüne

DisplayPort kablosuyla bağlayın (**Şekil A.4**).

**Dijital DVI çıkışlı PC veya MAC için:** DVI sinyal kablosunu sisteminizdeki ekran kartının bağlayıcısına takın (**Şekil A.5**). Tüm vidaları sıkın.

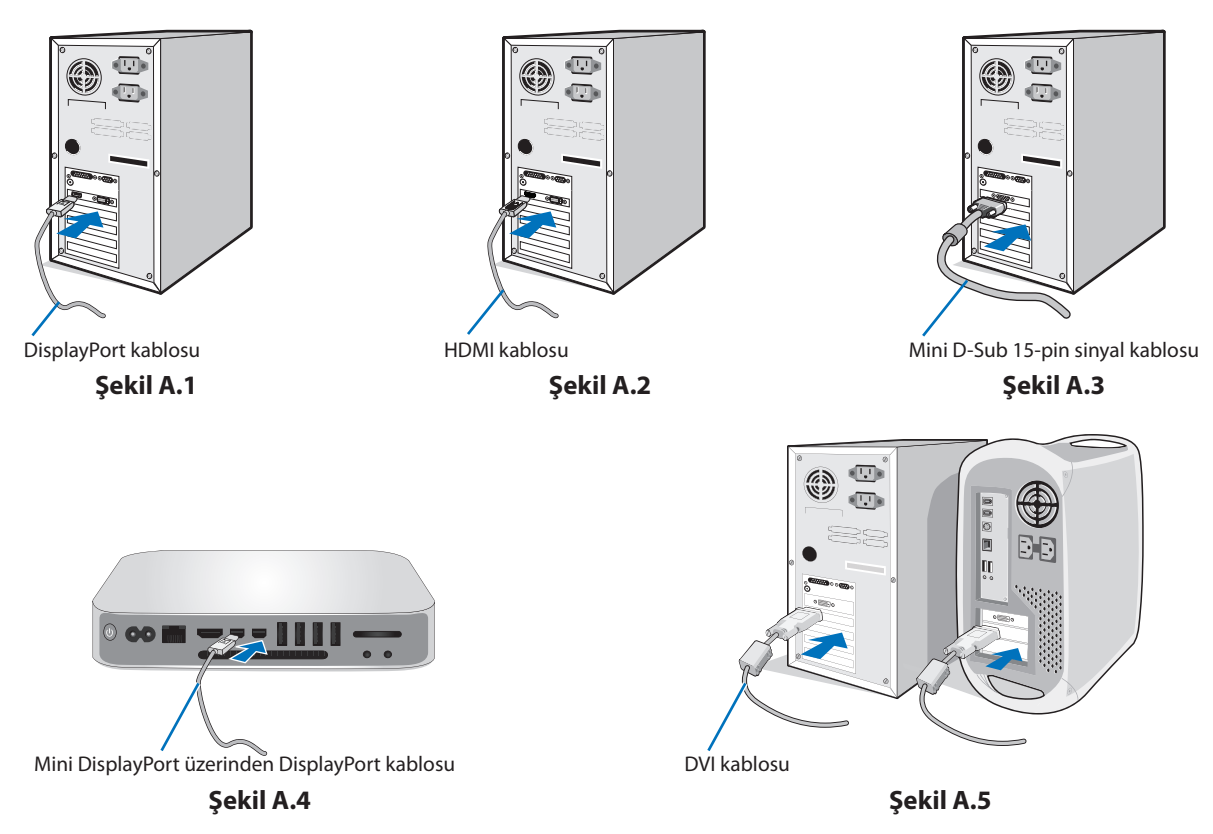

- **NOT:** 1. DisplayPort kablosunu çıkartırken kilidi açmak için üst düğmeye basılı tutun.
	- 2. Lütfen HDMI logosuna sahip Yüksek Hızlı HDMI kablo kullanın.
		- 3. Sertifikalı DisplayPort kablosu kullanın.

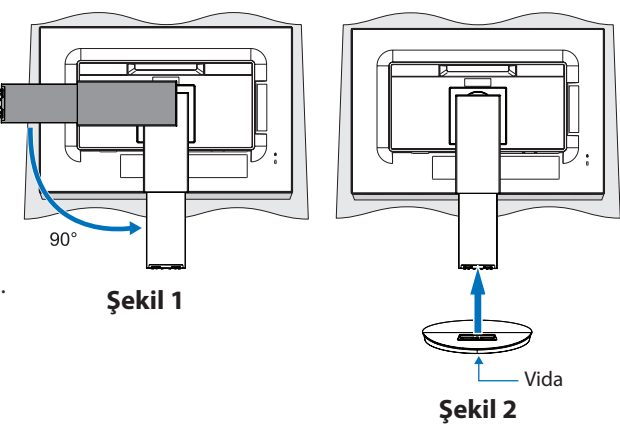

- 3. LCD paneli maksimum eğim açısı ile kaldırmak ve en yüksek pozisyona getirmek için monitörün her iki yanında ellerinizle tutun.
- 4. Tüm kabloları uygun konektörlere bağlayın (**Şekil C.1**).USB kabloyu kullanırken, tip B konektörü monitörün sol arka USB upstream bağlantı noktasına ve tip A bağlayıcıyı bilgisayarın arkasındaki downstream bağlantı noktasına takın (**Şekil C.1a**). Eğer USB bir cihazdan gelen kablo kullanılıyorsa, bunu monitörün downstream bağlantı noktasına takın.
	- **NOT:** Yanlış kablo bağlantıları düzensiz çalışmaya sebep olabilir, ekran kalitesine/LCD modül bileşenlerine zarar verebilir ve/veya modülün ömrünü kısaltabilir.
	- **NOT:** Dahili direnci olmayan bir ses kablosu kullanın. Dahili direnci olan bir ses kablosunun kullanılması sesi düşürür.

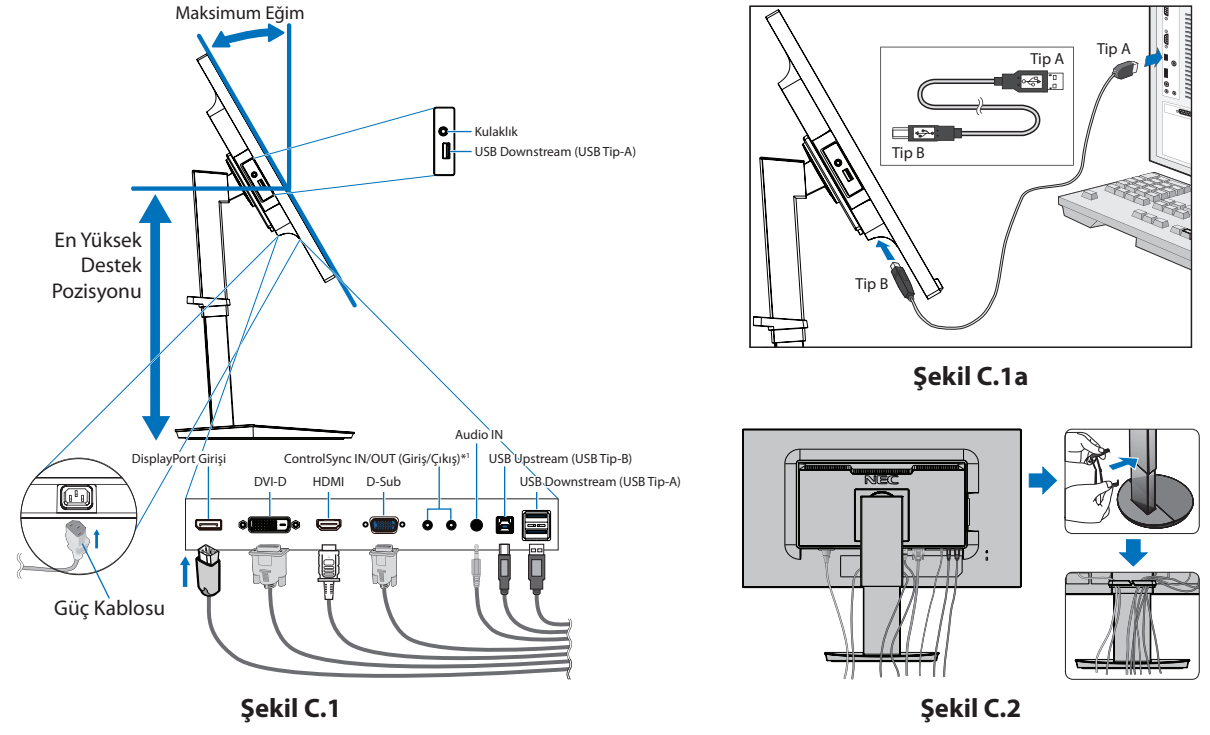

<span id="page-8-0"></span>\*1 : Bkz. [sayfa 11.](#page-12-1)

- **UYARI:** Kulaklıkları takmış durumdayken monitöre bağlamayın. Ses seviyesine bağlı olarak kulaklarınıza zarar verebilir ve işitme kaybına neden olabilir.
- 5. Kablo tutucusunu ayağa yerleştirin (**Şekil C.2**).
- Kabloları sıkı ve hizalı bir şekilde kablo tutucusuna yerleştirin (**Şekil C.3** ve **Şekil C.4**).
- 6. Kabloları taktıktan sonra lütfen monitörün hala dönebildiğinden, kaldırılabildiğinden ve alçaltılabildiğinden emin olun.

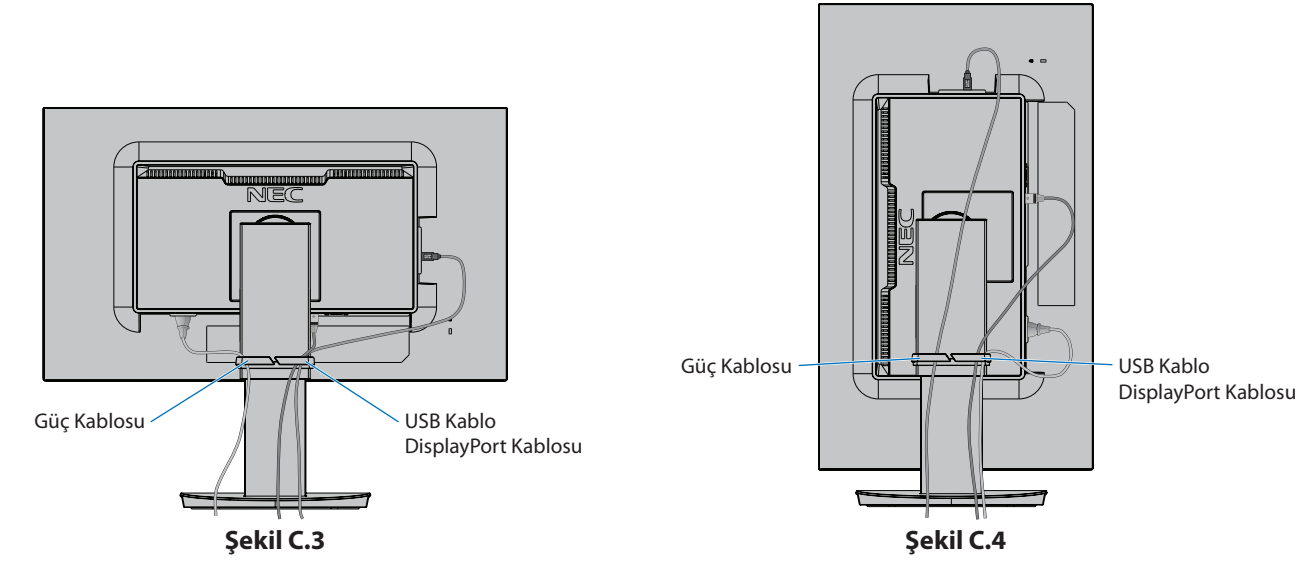

7. Güç kablosunun bir ucunu monitörün arka tarafındaki AC girişine, diğer ucunu da elektrik prizine takın. **NOT:** Uygun AC güç kablosunun seçimi için lütfen bu kullanma klavuzunun Uyarılar bölümüne bakın.

- 8. Öndeki güç düğmesi ile bilgisayarı ve ardından monitörü (**Şekil E.1**) açın.
- 9. Dokunmadan otomatik ayar ilk başlangıçtan sonra monitörü optimum ayarlarına ayarlar. Diğer ayarlar için aşağıdaki OSD kontrollerini kullanın.
	- • AUTO CONTRAST (Otomatik Kontrast Ayarı) (sadece Analog girişte)
	- • AUTO ADJUST (Otomatik Ayarlama) (Sadece Analog Girişte)

OSD kontrollerin tam tanımları için bu Kullanıcı Kılavuzunun **Kontroller** bölümüne bakın.

**NOT:** Herhangi bir problemle karşılaştığınızda, bu Kullanıcı Klavuzunun **Sorun Giderme** bölümüne bakın.

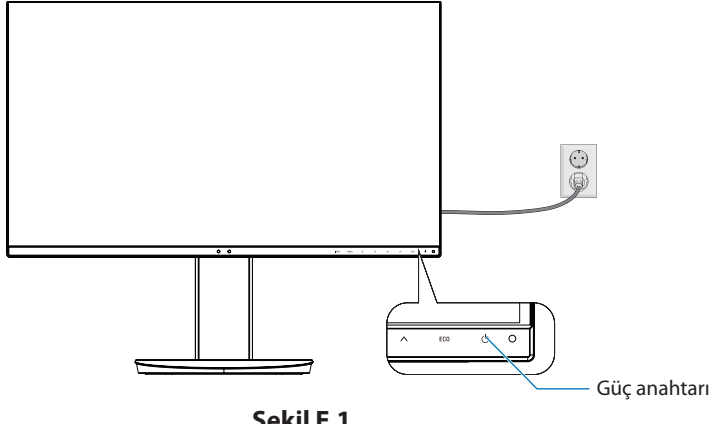

#### **Şekil E.1**

## **Dönme özelliğine sahip ayarlanabilir destek**

Kaldırma ve İndirme: Monitörü her iki tarafta tutun ve istediğiniz yüksekliğe kaldırın veya indirin.

Eğme ve Döndürme: Monitör ekranının üst ve alt taraflarını ellerinizle tutun ve eğme ve döndürmeyi istediğiniz şekilde ayarlayın.

Ekran Döndürme (Dayanak): Monitörü her iki tarafından tutun ve yataydan portre moduna çevirin. OSD menü döndürmeyi ekranın dönüşüne uyacak şekilde ayarlayabilirsiniz. OSD ROTATION (OSD DÖNDÜRME) talimatlarına bakın (bkz. [sayfa 18](#page-19-0)).

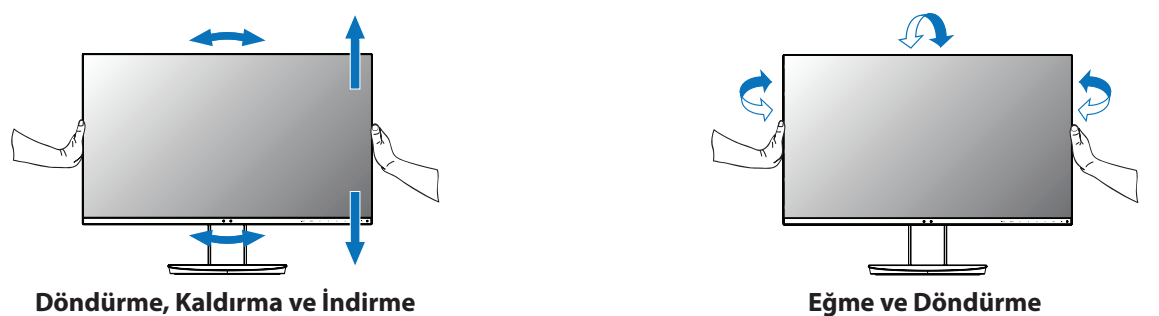

 **UYARI:** Monitör ekranını ayarlarken dikkatli olun. Yüksekliği ayarlarken ve monitör ekranını döndürürken LCD'ye baskı uygulamayın.

Döndürmeden önce, güç kablosunu ve tüm kabloları ekrandan çıkarın, ekranın masaya çarpmasını veya parmaklarınızı sıkıştırmasını önlemek için en yüksek konuma yükseltilmelidir ve eğilmelidir.

## **Esnek Kol Montajı**

Bu LCD monitör esnek bir kol ile kullanılmak üzere tasarlanmıştır. Daha fazla bilgi için NEC ile iletişime geçin.

Monitörü alternatif montaj amaçlarına hazırlamak için:

- • Ekran montaj sistemi üreticisinin talimatlarına uyun.
	- **UYARI:** Güvenlik gerekliliklerini yerine getirmek için monitör, monitörün ağırlığını destekleyebilecek ve UL-sertifikalı bir kola monte edilmelidir.

#### 1. Montaj için Monitör Desteğini Çıkartın

Monitörü alternatif montaj amaçlarına hazırlamak için:

- 1. Tüm kabloları çıkartın.
- 2. Ellerinizi monitörün her iki yanına koyun ve en yüksek konuma getirin.
- 3. Monitörün yüzeyi aşağı gelecek şekilde aşındırı olmayan bir yüzey üzerine koyun (**Şekil S.1**).
- 4. Bir elinizle üniteyi diğer elinizle Hızı Kaldırma Kolunu tutun. Hızlı Kaldırma Kolunu oklarla gösterilen yönde itin ve tutun (**Şekil S.1**).
- 5. Desteği monitörden çıkartmak için kaldırın (**Şekil S.1**). Monitör artık alternatif metodla monte edilebilir. Desteği tekrar takmak için bu işlemin tersini yapın.

**NOT:** Desteği çıkartırken dikkatli olun.

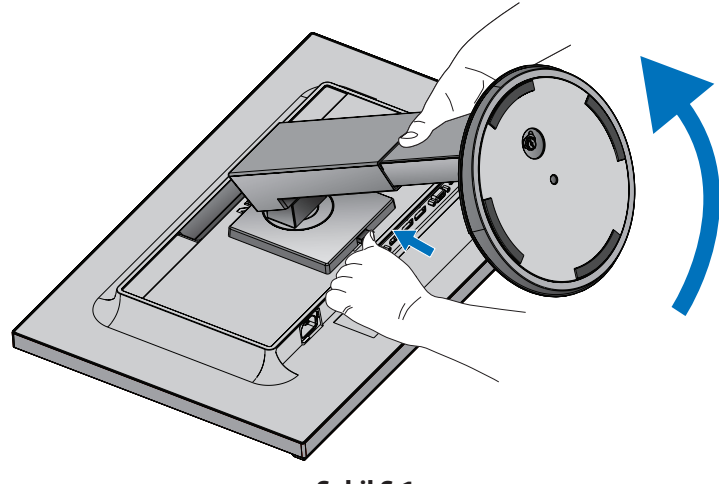

**Şekil S.1**

#### 2. Esnek Kolun Montajı

Bu LCD monitör esnek bir kol ile kullanılmak üzere tasarlanmıştır.

- 1. Montaj için Monitör Standını çıkarma konusundaki talimatları izleyin.
- 2. Aşağıda listelenen özelliklere uyan 4 vidayı kullanarak kolu monitöre takın (**Şekil F.1**).

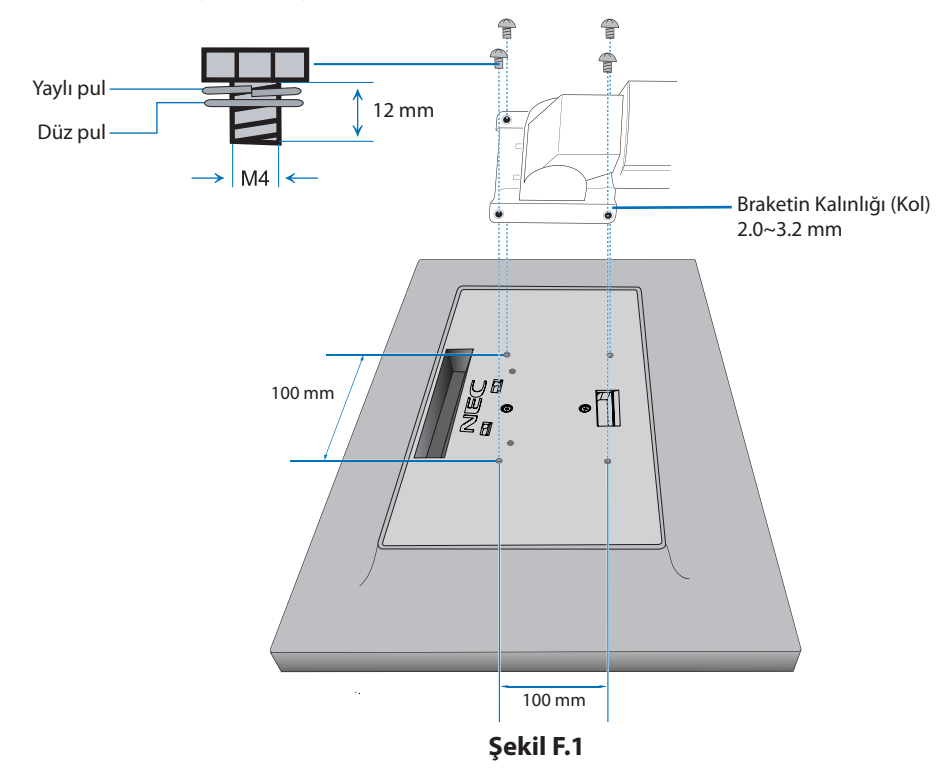

- **UYARI:**  • Monitöre ve standa zarar vermemek için montaj sırasında sadece 4 M4 boyutunda vidayı kullanın. • Güvenlik gerekliliklerini yerine getirmek için monitör monitörün ağırlığı göz önünde bulundurulduğunda gerekli dengeyi sağlayabilecek bir kola monte edilmelidir. LCD monitör sadece onaylanmış bir kolla kullanılmalıdır
	- (örn. TUEV GS işareti). • Tüm vidaları sıkın (önerilen Sıkma Gücü: 98 - 137N•cm). Gevşek bir vida, monitörün koldan düşmesine neden olabilir.

# <span id="page-12-1"></span><span id="page-12-0"></span>**ControlSync**

ControlSync, ana monitörden bağlı tüm alt monitörleri aynı anda kontrol ederek ve ayrıca INDIVIDUAL ADJUST (BAĞIMSIZ AYAR) işlevini kullanarak ana monitörden bir hedef monitörü kontrol ederek çalışır (bkz. [sayfa 19\)](#page-20-0).

Bağlı tüm alt monitörleri kontrol etme (Senkronize kontrol):

- 1. Ana monitör ile alt monitörü ControlSync kablosu ile (ø 2.5) ControlSync IN/OUT bağlayın.
- 2. DATA COPY (VERI KOPYALA) adımlarını izleyin (bkz. [sayfa 19\)](#page-20-1). Ana monitörün ayarı ayarlandığında, kopyalanarak otomatik olarak bağlı olan alt monitörlere gönderilir.
- 3. ControlSync üzerinden en fazla 5 alt monitör zincirlenebilir.
	- **NOT:** Ana monitörü ControlSync OUT konektörü üzerinden bağlayın. Alt monitörlerin sol üst OSD menüsünde ControlSync simgesi belirecektir. IN-IN veya OUT-OUT bağlantısı yapmayın. "Döngü" bağlantı yapmayın. Monitörlerin bağlanması tamamlandığında ana monitörün güç düğmesini kapatıp açarak ControlSync'in düzgün çalışıp çalışmadığını kontrol edin. ControlSync simgesi

Monitörler DisplayPort kablolarıyla bağlıysa, lütfen ana monitörü bilgisayara bağlayın.

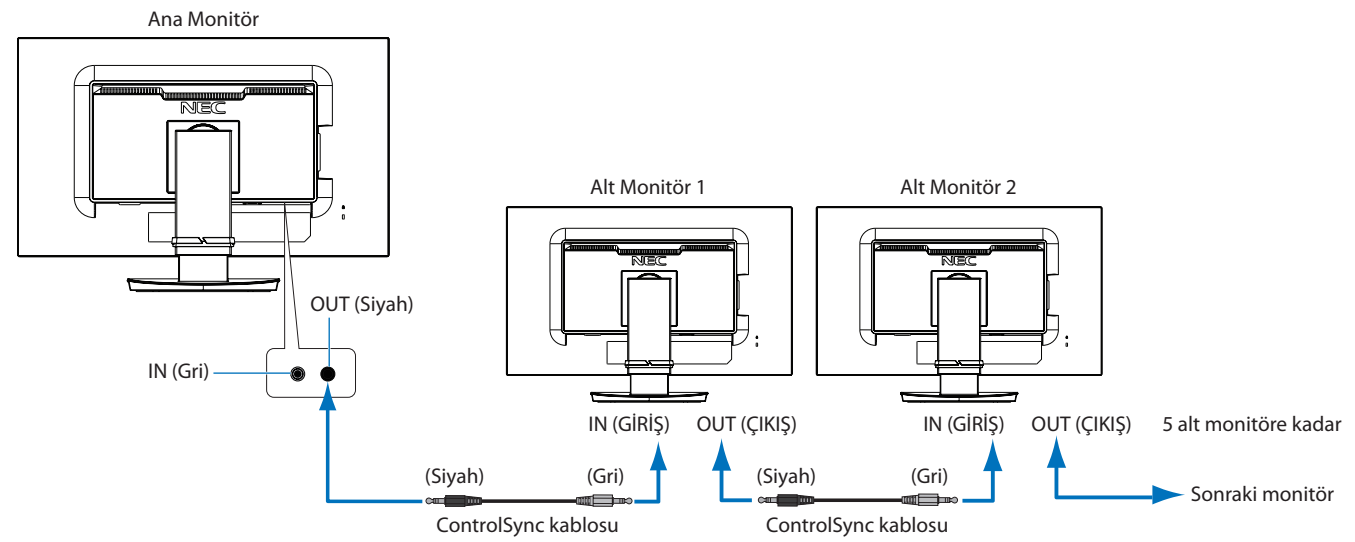

## **Bir hedef monitörü kontrol etme (Bağımsız ayar)**

- 1. Ana monitörde OSD menüsünü görüntülemek için MENU/EXIT (MENÜ/ÇIKIŞ) tuşuna dokunun.
- 2. TARGET MONİTOR NO. (HEDEF MONITÖR HAYIR.) seçeneğini seçmek için UP/DOWN tuşunu aşağı doğru hareket ettirerek alt monitör numarasını ayarlayın.

INPUT/SELECT (GİRİŞ/SEÇİM) tuşuna dokunmanız halinde, her alt monitörde monitör numarası görüntülenir.

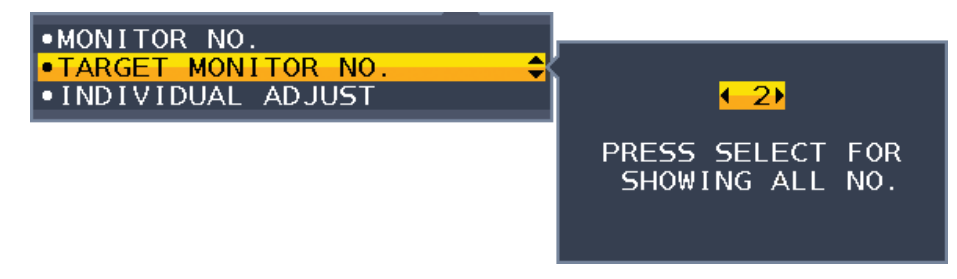

3. INDIVIDUAL ADJUST (BAĞIMSIZ AYAR)'yı seçmek için DOWN/UP (AŞAĞI/YUKARI) tuşuna dokunun ve daha sonra ON (AÇIK) olarak ayarlayın.

Ana monitörün kontrol tuşlarını kullanarak alt monitörün OSD'sini kontrol edin.

**NOT:** INDIVIDUAL ADJUST (BAĞIMSIZ AYAR) seçeneğinin etkinliğini kaldırmak için SELECT (SEÇİM) ve EXIT (ÇIKIŞ) tuşlarına aynı anda dokunun.

<span id="page-13-0"></span>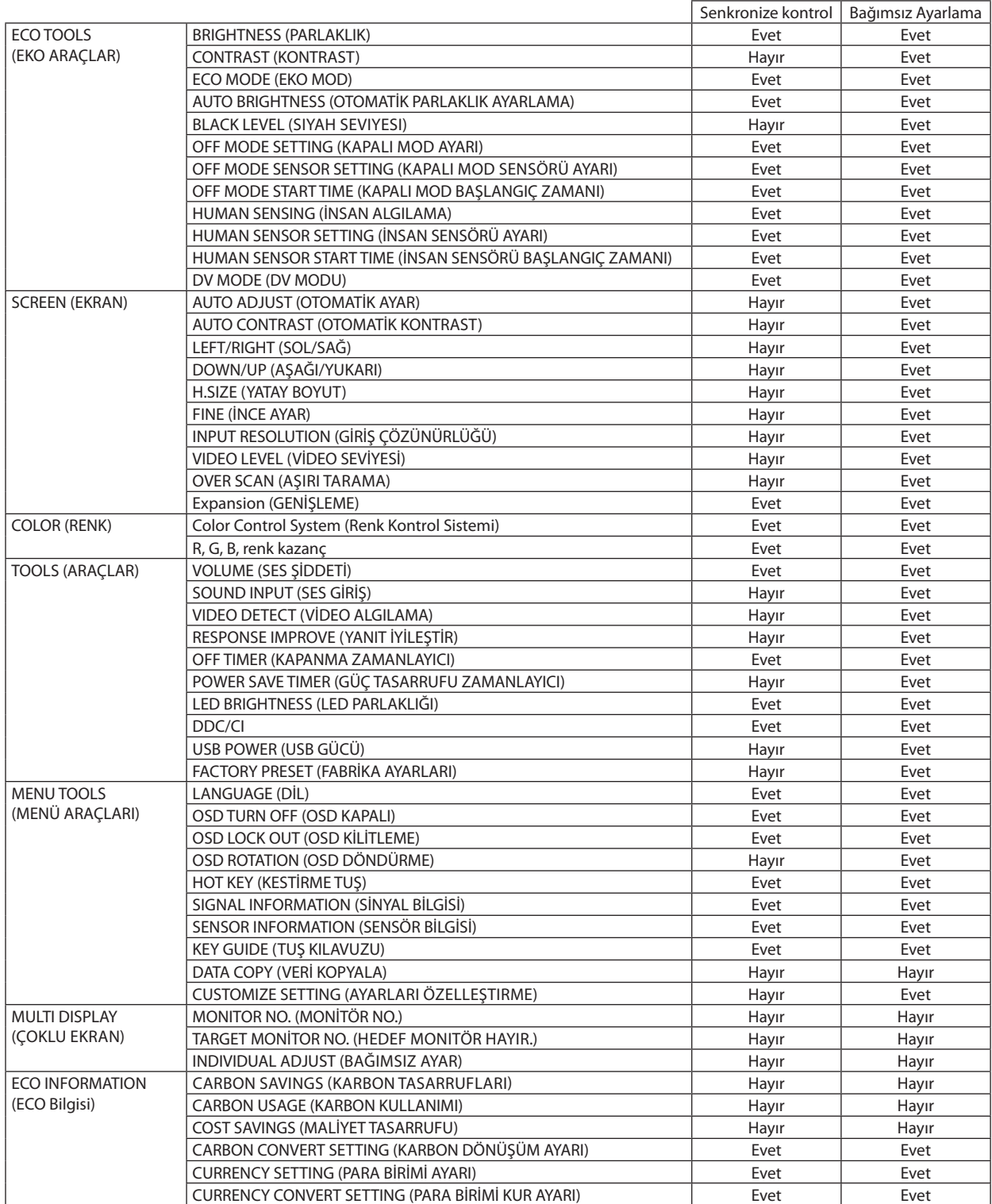

Diğer ayarlar:

Güç Kontrolü (DC anahtar) Ortam Işığı sensörü İnsan Sensörü Sonucu Ses Sessiz

**NOT:** Sadece ana monitörün insan sensörü ve ortam ışığı sensörü aktiftir. Lütfen bu sensörleri örtmeyin. ControlSync kablosunu takmadan/çıkartmadan önce monitörün gücünü kapatın. ControlSync konektörlerini belirtilenler dışında bir amaç için kullanmayın.

\* Bu değer doğrudan ayarlanan çıkış değeri değildir. Bu nispi olarak ayarlanır.

## <span id="page-14-1"></span><span id="page-14-0"></span>**Monitörün ön kısmındaki OSD (Ekran Üstü) kontrol düğmeleri aşağıdaki gibi çalışır:**

OSD menüsüne girmek için, kontrol tuşlarından herhangi birine basın. Sinyal girişini değiştirmek için, SELECT (SEÇ) düğmesine basın.

**NOT:** Sinyal girişini değiştirmek için OSD'den çıkın.

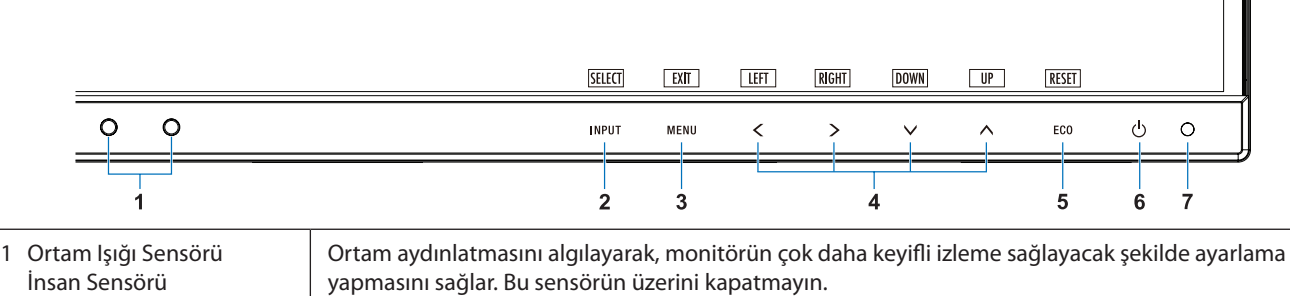

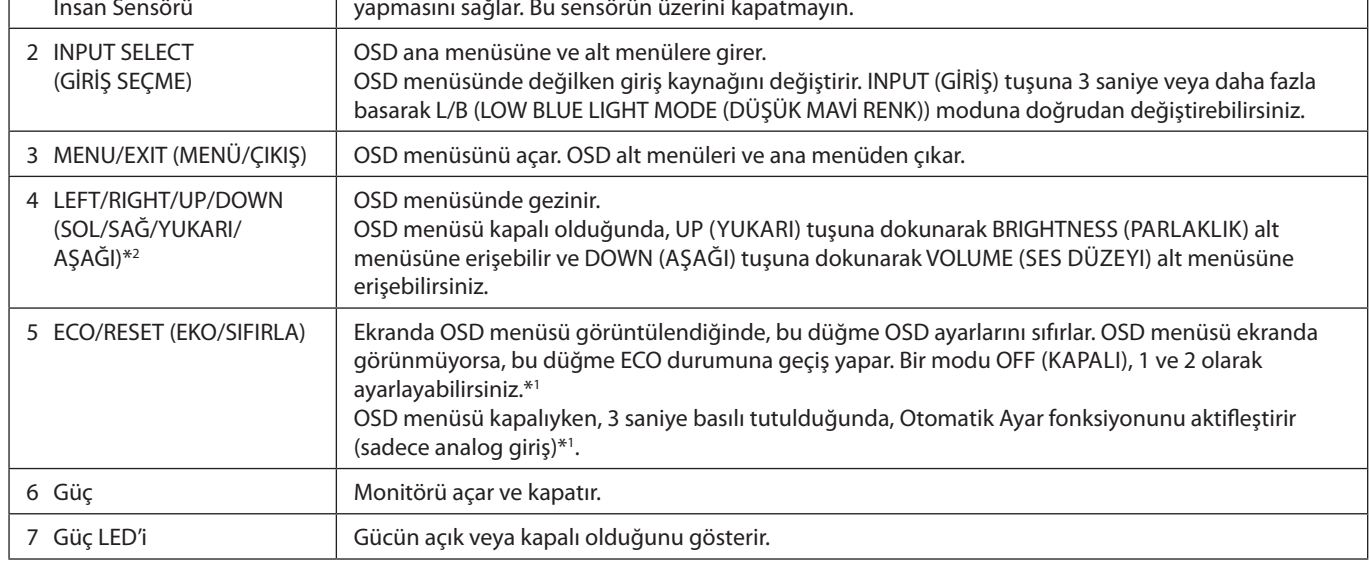

\*1 HOT KEY (KESTIRME TUŞ) fonksiyonu OFF (KAPALI) iken bu fonksiyon devre dışıdır.

\*2 OSD ROTATION (OSD DÖNDÜRME) ayarına bağlı olarak,  $\zeta$ ,  $\lambda$  ve  $\Lambda$  tuşlarında farklı LEFT (SOL), RIGHT (SAĞ), UP (YUKARI) ve DOWN (AŞAĞI) tuş kılavuzları görüntülenir (Bkz. [sayfa 18](#page-19-0)).

## **ECO TOOLS (EKO ARAÇLAR)**

ŀö.

#### **BRIGHTNESS (PARLAKLIK)**

Ekrandaki görüntü ve arka fon parlaklığını ayarlar. Eğer ECO MODE (EKO MOD) 1 veya 2 olarak ayarlandıysa, CARBON FOOTPRINT (KARBON AYAK İZİ) için bir çubuk belirir.

#### **CONTRAST (KONTRAST)**

Ekrandaki görüntü ve arka fon parlaklılığını giriş sinyal seviyesine göre ayarlar.

**NOT:** COLOR (Renk) kontrolü menüsünde L/B seçili olduğunda, CONTRAST (Karşıtlık) devre dışı kalır.

 $\blacksquare$ 

#### **ECO MODE (EKO MOD)**

Parlaklık seviyesini düşürerek sarf edilen güç miktarını azaltır.

**OFF (KAPALI):** Fonksiyonu yok.

**1:** Parlaklık değişken aralığını %0 ila %70 arasında ayarlar.

Bu ayar parlaklığı maksimum parlaklık ayarına göre gücün %15 azaltılmış haline göre ayarlar.

**2:** Parlaklık değişken aralığını %0 ila %30 arasında ayarlar.

Bu ayar parlaklığı maksimum parlaklık ayarına göre gücün %40 azaltılmış haline göre ayarlar.

Eğer bu fonksiyon ON olarak ayarlanmışsa, CARBON FOOTPRINT için bir çubuk parlaklık ayar çubuğunun altında görüntülenir.

**NOT:** Bu özellik DV MODE (DV MODU) DYNAMIC (DINAMIK) için ayarlandığında devre dışıdır (Bkz. [sayfa 15\)](#page-16-0). Renk Kontrol Sistemi DICOM SIM olarak ayarlandığında bu fonksiyon devre dışıdır. ECO MODE (EKO MOD) girmek için ECO tuşuna dokunun. ECO tuşuna dokunursanız, ayar [1]  $\rightarrow$  [2]  $\rightarrow$  [OFF] (Kapalı)  $\rightarrow$  [1] olarak değişir.

#### **AUTO BRIGHTNESS (OTOMATİK PARLAKLIK)**

#### **OFF (KAPALI):** Fonksiyonu yok.

**ON (AÇIK) (AMBIENT LIGHT (ORTAM IŞIĞI)):** Ortamın parlaklık seviyesini algılayarak parlaklığı otomatik olarak ayarlar.\*1 \*1: "Auto Brightness" (Otomatik Parlaklık) hakkındaki eksiksiz bilgi için lütfen [sayfa 27](#page-28-1)'e bakın

**NOT:** Bu özellik DV MODE (DV MODU) DYNAMIC (DINAMIK) olarak ayarlandığında devre dışıdır. Renk Kontrol Sistemi DICOM SIM olarak ayarlandığında bu fonksiyon devre dışıdır.

#### **BLACK LEVEL (Siyah Seviyesi)**

Siyah seviyesini ayarlar.

#### <span id="page-15-0"></span>**OFF MODE SETTING (KAPALI MOD AYARI)**

Intelligent Power Manager belirli bir süre aktivite olmadığı takdirde monitörün güç tasarruf moduna girmesini sağlar. OFF MODE (KAPALI MOD) üç ayara sahiptir:

**OFF (KAPALI):** Giriş sinyali kaybolduğunda monitör güç tasarruf moduna otomatik olarak girer.

**ON (AÇIK):** Çevredeki ışık belirlediğiniz seviyenin altına indiğinde monitör güç tasarruf moduna otomatik olarak girer. Seviye, OFF MODE sensör ayarından ayarlanabilir.

Güç tasarruf modundayken, monitörün önündeki LED lacivert olur. Güç tasarruf modundayken, normale dönmek için POWER ve INPUT dışında ön düğmelerden herhangi birine basın.

Ortam ışığı normal seviyeye geldiğinde, monitör otomatik olarak normal moda döner.

#### **SENSOR SETTING (SENSÖR AYARI) (OFF MODE SETTING (KAPALI MOD AYARI))**

Algılanan karanlık koşul için ortam ışığı sensörü eşik seviyesini ayarlar ve geçerli sensör ölçüm sonuçlarını aşağıda gösterir.

#### **START TIME (BAŞLAMA SÜRESİ) (OFF MODE SETTING (KAPALI MOD AYARI))**

Ortam ışığı sensörü karanlık durum algıladığında, düşük güç tüketim seviyesine giriş için bekleme süresini ayarlar.

#### <span id="page-15-1"></span>**HUMAN SENSING (İNSAN ALGILAMA)**

Sensör HUMAN SENSING (İNSAN ALGILAMA) fonksiyonunu kullanarak kişinin hareketlerini algılar. HUMAN SENSING (İNSAN ALGILAMA) fonksiyonu üç ayara sahiptir:

**OFF (KAPALI):** İnsan algılama yapılmaz.

**1 (LIGHT) (IŞIK):** Biri olmadığı algılandıktan sonra, belirli bir süre geçtiğinde, monitör otomatik olarak düşük parlaklık moduna geçerek güç tüketimini azaltır. Bir kişi tekrar monitöre yaklaştığında, monitör otomatik olarak normal moda geri dönecektir. START TIME (BAŞLAMA SÜRESİ) bunu yapmak için gereken bekleme süresini ayarlar.

**2 (DEEP) (DERİN):** Biri olmadığı algılandıktan sonra, monitör otomatik olarak güç tasarruf moduna geçerek güç tüketimini azaltır. Bir kişi tekrar monitöre yaklaştığında, güç tasarruf modundan çıkar ve görüntüleri gösterir.

**NOT:** Monitöre 1,5 m mesafedeki insanı algılar.

#### **SENSOR SETTING (HUMAN SENSING) (SENSÖR AYARI (İNSAN ALGILAMA))**

İnsan algılama eşik seviyesini ayarlar.

Beyaz çubuğun veya ateş kırmızısı dalganın yanında insan simgesi olduğunda, insan olmadığı algılanmış demektir.

<span id="page-16-1"></span>**NOT:** OSD menüsü kapandıktan sonra insan algılama işlevi başlar.

#### **START TIME (HUMAN SENSING) (BAŞLAMA SÜRESİ (İNSAN ALGILAMA))**

İnsan sensörü insan olmadığını algıladığında düşük Parlaklık modu veya güç tasarrufu moduna geçiş için beklenecek süreyi ayarlar.

#### <span id="page-16-0"></span>**DV MODE (DV MODU)**

Dynamic Visual Mode (Dinamik Görsel Mod) aşağıdaki ayarları seçmenizi sağlar:

**STANDARD (STANDART):** Standart ayardır.

**TEXT (METİN):** Harfleri ve çizgileri keskinleştiren ayar, kelime işlem ve hesap tabloları için idealdir.

**MOVIE (FİLM):** Koyu tonları zenginleştiren ayar, filmler için idealdir.

**GAMING (OYUN):** Bu ayar tüm renk tonlarına keskinlik kazandırır, canlı, renkli görüntüler kullanan oyunlar için idealdir.

**PHOTO (FOTOĞRAF):** Bu ayar kontrastı en uygun hale getirir, sabit görüntüler için idealdir.

**DYNAMIC (DİNAMİK):** Ekranın en siyah alanını belirleyerek onu en uygun hale getiren ayar.

**NOT:** Renk Kontrol Sistemi L/B, PROGRAMMABLE ya da DICOM SIM olarak ayarlandığında bu fonksiyon devre dışı kalır. STANDARD, TCO Sertifikası uyumluluğunu belirtmek için kullanılır.

## **SCREEN (EKRAN)**

#### **AUTO ADJUST (OTOMATİK AYAR) (Sadece analog giriş)**

Görüntü konumunu, Yatay Boyutu ve İnce ayarı otomatik olarak ayarlar.

#### **AUTO CONTRAST (OTOMATİK KONTRAST) (Sadece analog giriş)**

Standart olmayan video girişleri için görüntüyü ayarlar.

#### **LEFT/RIGHT (SOL/SAĞ) (Sadece analog giriş)**

LCD ekran alanındaki yatay görüntü konumunu kontrol eder.

#### **DOWN/UP (AŞAĞI/YUKARI) (Sadece analog giriş)**

LCD ekran alanındaki dikey görüntü konumunu kontrol eder.

#### **H.SIZE (YATAY BOYUT) (Sadece analog giriş)**

Bu ayarı arttırarak ya da azaltarak yatay boyutu ayarlar.

Eğer "AUTO Adjust" (Otomatik Ayar) fonksiyonu tatmin edici bir görüntü ayarı sağlamazsa, "H.SIZE" (YATAY BOYUT) (nokta saati) ayarı kullanılarak daha ileri ayar yapılabilir. Bunun için bir Moiré test deseni kullanılabilir. Bu fonksiyon resmin genişliğini etkileyebilir. Görüntüyü ekranın ortasına getirmek için LEFT/RIGHT (SOL/SAĞ) tuşunu kullanın. Eğer H.SIZE (YATAY BOYUT) yanlış kalibre edilmişse, sonuç sol taraftaki çizim gibi olacaktır. Görüntü homojen olmalıdır.

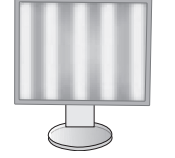

H.SIZE (YATAY BOYUT) değeri yanlışken.

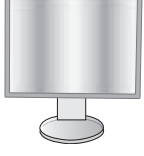

H.SIZE (YATAY BOYUT) değeri geliştirilmişken.

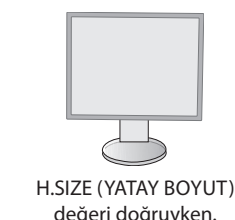

Türkçe

#### **FINE (İNCE AYAR) (Sadece analog giriş)**

Bu ayarı arttırarak ya ada azaltarak odaklanmayı, netliği ve görüntü dengesini geliştirir.

Eğer "Auto Adjust" (Otomatik Ayar) fonksiyonu ve "H.SIZE" (Yatay Boyut) fonksiyonu tatmin edici bir görüntü ayarı sağlamazsa, "FINE" (İnce ayar) fonksiyonu ile ince ayar yapılabilir.

Bunun için bir Moiré test deseni kullanılabilir. Eğer FINE (İNCE AYAR) yanlış kalibre edilmişse, sonuç sol taraftaki çizim gibi olacaktır. Görüntü homojen olmalıdır.

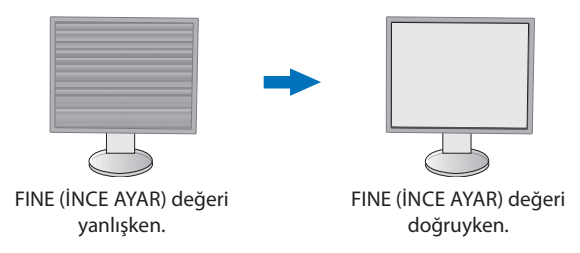

#### **INPUT RESOLUTION (GİRİŞ ÇÖZÜNÜRLÜĞÜ) (Sadece analog giriş)**

Giriş sinyali önceliği olarak aşağıdaki çözünürlük çiftlerinden birini seçer: 1360 x 768 veya 1280 x 768 veya 1024 x 768 (dikey çözünürlük 768), 1600 x 900 veya 1280 x 960 (yatay frekans 60kHz),

1680 x 1050 veya 1400 x 1050 (dikey çözünürlük 1050).

#### **VIDEO LEVEL (VİDEO SEVİYESİ) (sadece HDMI giriş)**

**NORMAL (Normal):** Bilgisayar ayarı için. Tüm giriş sinyallerini 0-255 adımda gösterir.

**EXPAND (Genişlet):** Görsel-işitsel ekipman ayarı. 16-235 adım giriş sinyallerini 0-255 adıma dönüştürür.

#### **OVER SCAN (AŞIRI TARAMA) (sadece HDMI giriş)**

Bazı video formatları resmi en iyi şekilde görüntülemek için farklı tarama türlerine ihtiyaç duyabilirler.

**ON (AÇIK):** Resim boyutu görüntülenebilecek olandan daha büyük. Resim kenarı kırpılmış olarak ortaya çıkacaktır. Resmin yaklaşık %95'i ekranda görüntülenecektir.

**OFF (KAPALI):** Resim boyutu ekran alanı içinde kalır. Bütün resim ekranda görüntülenir.

#### **EXPANSION (GENİŞLEME)**

Zoom metodunu ayarlar.

**FULL (TAM):** Görüntü çözünürlüğe bakılmaksızın tam ekrana ayarlanır. **ASPECT (ORAN):** Görüntü oran değiştirilmeden genişletirilir.

## <span id="page-17-0"></span>**Color (Renk)**

**Color Control System (Renk Kontrol Sistemi):** Önceden belirlenmiş renk, istenilen renk ayarlarını seçer (sRGB ve NATIVE renk ayarları standarttır ve değiştirilemez).

**1, 2, 3, sRGB, 5:** Seçilene bağlı olarak kırmızı, yeşil veya mavi rengi arttırır veya azaltır. Renkteki değişim ekranda görülür ve yön (azaltma veya arttırma) çubuk üzerinde gösterilir. sRGB modu masaüstü ortamındaki renk düzenini tek standart RGB renk boşluğu ile geliştirir. Bu renk destekli ortam ile operatör bir çok durumda renklerle kolaylıkla ve güvenle başka renk yönetimine ihtiyaç duymadan ilgilenebilir.

**NATIVE (DOĞAL):** LCD panelin orijinal renkleri ayarlanamaz.

**L/B (LOW BLUE LIGHT (DÜŞÜK MAVİ RENK)):** Monitörden yayılan mavi ışık miktarını azaltır.

**NOT:** SELECT (SEÇ) tuşuna 3 saniye veya daha fazla basarak L/B (LOW BLUE LIGHT MODE (DÜŞÜK MAVİ RENK)) moduna doğrudan değiştirebilirsiniz. L/B modundan diğer ayarları değiştirmek için, INPUT (GİRİŞ) tuşuna dokunarak OSD menüsünü görüntüleyin ve COLOR (RENK) kontrolüne girin.

COLOR (Renk) kontrolü menüsünde L/B seçili olduğunda, CONTRAST (Karşıtlık) ve DV MODE devre dışı kalır.

**DICOM SIM.:** Beyaz nokta renk sıcaklığı ve gamma eğrisi DICOM simülasyona ayarlanır.

**PROGRAMMABLE (PROGRAMLANABILIR):** Gamma eğrisi uygulama yazılımından ayarlanabilir.

**NOT:** MOVIE (FİLM), GAMING (OYUN), veya PHOTO (FOTOĞRAF) DV MODE (DV MODU) olarak seçildiğinde, NATIVE (DOĞAL) otomatik olarak seçilir ve değiştirilemez.

## **Tools (Araçlar)**

#### **VOLUME (SES ŞİDDETİ)**

Hoparlörlerin ve kulaklıkların sesini kontrol eder. Hoparlör çıkışını sessiz yapmak için "ECO/RESET" (EKO/SIFIRLA) düğmesine dokunun.

#### **SOUND INPUT (SES GİRİŞİ) (sadece HDMI, DisplayPort girişler)**

Bu fonksiyon Ses Girişini, HDMI veya DisplayPort'u seçer.

#### **VIDEO DETECT (VİDEO ALGILAMA)**

Birden fazla video girişi bağlı olduğunda video algılama metodunu seçer.

**FIRST (BİRİNCİ):** Mevcut video giriş sinyali olmadığında, monitör diğer video giriş bağlantı noktalarından video sinyali arar. Eğer diğer bağlantı noktasında video giriş sinyali varsa, monitör video kaynak giriş bağlantı noktasını otomatik olarak yeni bulunan kaynağa değiştirir. Mevcut video kaynağı varken monitör diğer video sinyallerine bakmayacaktır.

**NONE (YOK):** Video girişi sinyali algılama etkinleştirilmez.

#### **RESPONSE IMPROVE (YANIT İYİLEŞTİR)**

Yanıt İyileştir fonksiyonunu açar veya kapatır. Yanıt İyileştir bazı hareketli görüntülerdeki bulanıklığı azaltır.

#### **OFF TIMER (KAPANMA ZAMANLAYICI)**

Ayarlayabileceğiniz belli bir süre geçtikten sonra monitör otomatik olarak kapanır. Kapatmadan önce ekranda, kullanıcıya kapatmayı 60 dakika geciktirmek isteyip istemediğinizi soran bir mesaj görüntülenir. Kapatma süresini geciktirmek için OSD tuşlarından birine dokunun.

#### **POWER SAVE TIMER (GÜÇ TASARRUFU ZAMANLAYICI)**

POWER SAVE TIMER (GÜÇ TASARRUFU ZAMANLAYICI) güç tasarrufu modunda art arda 2 saatin ardından monitörün otomatik olarak kapanmasını sağlar.

#### **LED BRIGHTNESS (LED PARLAKLIĞI)**

Mavi LED parlaklığını ayarlar.

#### **DDC/CI**

Bu fonksiyon DDC/CI fonksiyonunu ON (AÇIK) ve OFF (KAPALI) olarak değiştirir.

#### **USB POWER (USB GÜCÜ)**

Monitörün güç durumu ile ilişkili olarak USB bağlantı noktasındaki güçlerin nasıl etkinleştirileceğini seçer. **AUTO (OTOMATİK):** İlgili monitörün güç durumuna bağlı olarak, USB downstream bağlantı noktasına güç sağlanır. **ON (AÇIK):** Monitör güç tasarrufu ya da OFF (KAPALI) modundayken dahi USB downstream porta güç sağlanır.

**NOT:** Güç tüketimi, monitör kapalı olsa dahi bağlı USB aygıtına bağlıdır.

#### **FACTORY PRESET (FABRİKA AYARLARI)**

Factory Preset (Fabrika Ayarları) seçmek Language (Dil) ve OSD Lock Out (OSD Kilitleme) dışındaki OSD kontrol ayarlarının tümünü fabrika ayarlarına geri döndürmenize izin verir. Individual settings can be reset by touching the "ECO/RESET" key.

## **MENU Tools (MENÜ Araçları)**

#### **LANGUAGE (DİL)**

OSD tarafından kullanılan dili seçer.

#### **OSD TURN OFF (OSD KAPALI)**

OSD menüsü kullanımda olduğu sürece açık kalacaktır. OSD menüsünün kapanması için monitörün düğmelere son dokunuşun ardından ne kadar bekleyeceğini seçebilirsiniz. Belirlenmiş seçenekler, 5 saniyelik artışlarla 10-120 saniyedir.

#### **OSD LOCK OUT (OSD KİLİTLEME)**

Bu kontrol Parlaklık, Kontrast ve Ses kontrolü dışındaki tüm OSD fonksiyonlarına erişimi tamamen kilitler.

OSD Lock Out (OSD KİLİTLEME) fonksiyonunu aktifleştirmek için, OSD menüsünü seçin, OSD LOCK OUT (OSD KİLİTLEME) seçin sonra SELECT (SEÇ) ve "RIGHT" (SAĞ) tuşlarına aynı anda dokunun. Devre dışı bırakmak için, "SELECT" (SEÇ) ve LEFT (SOL) tuşlarına aynı anda basın.

### <span id="page-19-0"></span>**OSD ROTATION (OSD DÖNDÜRME)**

Bu, OSD menü açısını kontrol eder.

Görüntü açısına bağlı olarak (monitör döndürme), uygun bir OSD döndürme ayarı seçin.

**NOT:** Tuş kılavuzunu görüntülemek için lütfen KEY GUIDE (TUŞ KILAVUZU)'nu "ON" (AÇIK) olarak ayarlayın.

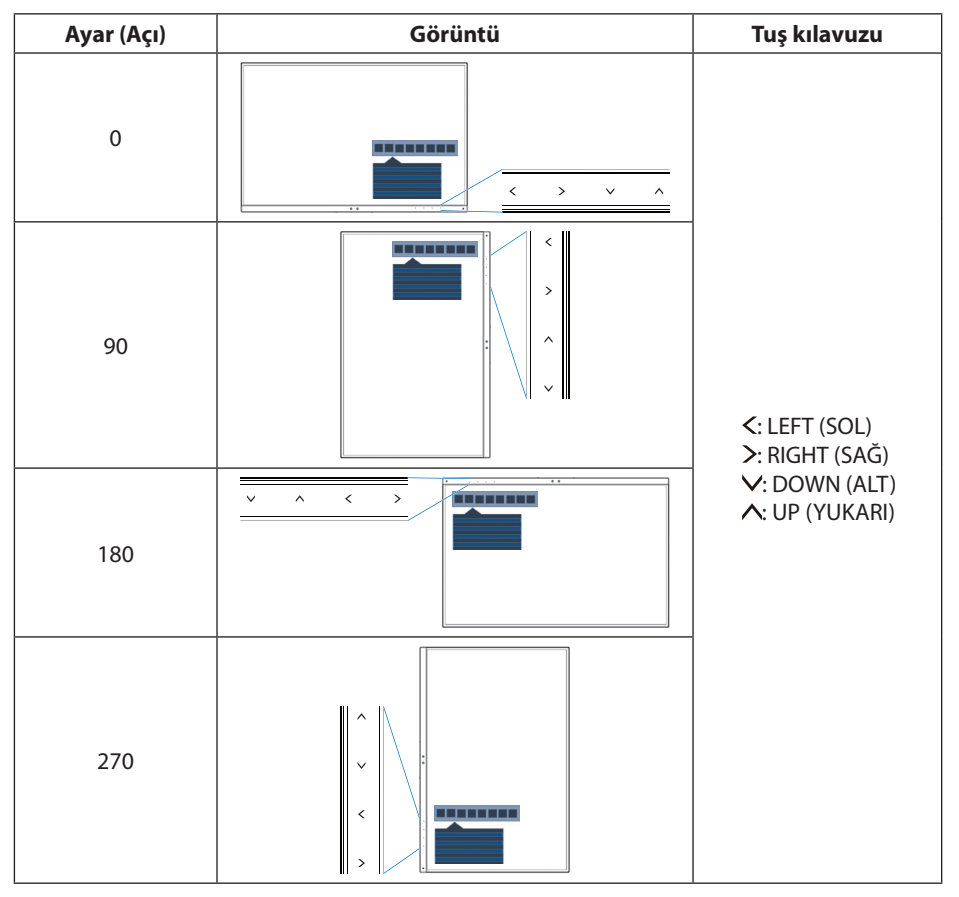

#### **HOT KEY (KESTİRME TUŞ)**

Bu işlev ON (AÇIK) olduğunda, OSD menüsüne girmeden BRIGHTNESS (PARLAKLIK), VOLUME (SES ŞİDDETİ) ve ECO MODE (EKO MOD) değiştirilebilir.

#### **ON (AÇIK):**

**BRIGHTNESS (PARLAKLIK):** UP (YUKARI) tuşuna dokunun, ardından açılan alt menüdeki parlaklık seviyesini ayarlayın. **VOLUME (SES ŞİDDETİ):** DOWN (AŞAĞI) Tuşuna dokunun, ardından açılan alt menüden ses seviyesini ayarlayın. **ECO MODE (EKO MOD):** ECO (EKO) tuşuna dokunun, ECO MODE (EKO MOD) alt menüsü OFF (KAPALI) durumu ile açılır. 3 seçim arasında geçiş yapabilirsiniz: OFF (KAPALI), 1 ve 2.

**OFF (KAPALI):** ECO (EKO) için HOT KEY (KESTİRME TUŞ) fonksiyonu ve UP (YUKARI) ve DOWN (AŞAĞI) tuşları devre dışıdır.

#### **SIGNAL INFORMATION (SİNYAL BİLGİSİ)**

"ON" (AÇIK) seçerseniz monitör giriş değiştirildiğinde "VIDEO INPUT MENU" (VİDEO GİRİŞ MENÜSÜ) gösterir. "OFF" (KAPALI) seçerseniz monitör giriş değiştirildiğinde "VIDEO INPUT MENU" (VİDEO GİRİŞ MENÜSÜ) göstermez.

#### <span id="page-19-1"></span>**SENSOR INFORMATION (SENSÖR BİLGİSİ)**

"ON" (AÇIK) seçerseniz monitör "HUMAN SENSOR ON" (İNSAN SENSÖRÜ AÇIK) mesajını görüntüler. "OFF" (KAPALI) seçerseniz monitör "HUMAN SENSOR ON" (İNSAN SENSÖRÜ AÇIK) mesajını görüntülemez.

#### **KEY GUIDE (TUŞ KILAVUZU)**

"ON" (AÇIK) seçerseniz Key Guide (Tuş Kılavuzu) OSD menüsüne erişildiğinde ekranda görülür.

#### <span id="page-20-1"></span>**DATA COPY (VERİ KOPYALA)**

Ana monitörden alt monitörlere veri kopyalamayı başlatmak için "DATA COPY" (VERİ KOPYALA) seçin ve "SELECT" (SEÇ) üzerine dokunun. Ekranda "PROCEEDING..." (DEVAM EDİYOR...) göstergesi belirecektir.

**NOT:** Bu fonksiyon sadece ControlSync içindeki ana monitör içindir. ControlSync tablosunda belirtilen ayarların tümü (bkz. [sayfa 12](#page-13-0)) ana monitörden alt monitörlere kopyalanacaktır.

#### **CUSTOMIZE SETTING (AYARLARI ÖZELLEŞTİRME)**

Kolay kurtarma için mevcut ayarları kaydedin.

**Mevcut ayarları kaydetmek için:** "SELECT" (SEÇ) üstüne dokunun. Sonra bir uyarı mesajı belirir, "RESET" (SIFIRLA) üzerine dokunun, geçerli ayarlar saklanır.

**Ayarları geri yüklemek için:** OSD menüsü kapalıyken "MENU" (MENÜ) tuşunu 3 saniye veya daha uzun süre basılı tutun.

## **MULTI DISPLAY (Çoklu Ekran)**

#### **MONITOR NO. (MONİTÖR NO.)**

Bu fonksiyon INDIVIDUAL ADJUST (BAĞIMSIZ AYAR) içindir.

Her monitör için bir monitör numarası ayarlar.

INDIVIDUAL ADJUST (BAĞIMSIZ AYAR) ile ana monitörden bir alt monitörü kontrol etme:

Bu fonksiyon ana monitörden bir alt monitörü kontrol etmek içindir. Alt monitör erişilemeyen bir noktada bulunuyorsa yararlıdır. Lütfen her monitör için bir monitör numarası ayarlayın. Monitörlerin her birine benzersiz bir numara belirlerseniz, belirli bir monitörü kontrol edebilirsiniz. Monitörlerin bazıları için yinelenen numaralar ayarlarsanız, aynı numaraya sahip olan monitörleri aynı anda kontrol edebilirsiniz.

**NOT:** Ana monitör yalnızca ControlSync OUT (Çıkış) üzerinden bağlanmalıdır. Ana monitörü ControlSync IN (GIRIŞ) üzerinden bağlamayınız. Ana ve alt monitörler hakkında daha fazla bilgi edinmek için, ControlSync bölümüne bakınız ([sayfa 11](#page-12-1)).

#### **TARGET MONİTOR NO. (HEDEF MONITÖR NO.)**

Ana monitörün kontrol tuşlarını kullanarak alt monitör OSD'sini kontrol eder.

Bir MONİTOR NO (MONİTÖR NO.) için alt monitör numarası atar. INPUT (SELECT) (GİRİŞ (SEÇİM)) tuşuna dokunarak, her alt monitörde monitör numarası görüntülenir.

#### <span id="page-20-0"></span>**INDIVIDUAL ADJUST (BAĞIMSIZ AYAR)**

**ON (AÇIK):** Ana monitörden alt monitörü kontrol eder.

Bir kez ON (AÇIK) ayarlandığında, ana monitördeki operasyon, alt monitörün OSD'sini yansıtır.

INDIVIDUAL ADJUST (Bağımsız Ayar) seçeneğinin etkinliğini kaldırmak için lütfen SELECT (SEÇİM) ve EXIT (ÇIKIŞ) tuşlarına aynı anda dokunun.

**NOT:** Monitörleri Lütfen ControlSync kablosu ile bağlayınız.

## **ECO Information (EKO Bilgisi)**

**CARBON SAVINGS (KARBON TASARRUFLARI):** Tahmini karbon tasarrufunu kg. olarak gösterir.

**CARBON USAGE (KARBON KULLANIMI):** Tahmini karbon kullanımını kg. olarak gösterir. Bu matematiksel tahmindir, gerçek ölçüm değeri değildir.

**COST SAVINGS (MALİYET TASARRUFU):** Elektrik maliyet tasarrufunu gösterir.

**CARBON CONVERT SETTING (KARBON DÖNÜŞÜM AYARI):** Karbon tasarrufu hesaplamasındaki karbon ayak izi faktörünü ayarlar. Başlangıç ayarı OECD (2008 Sürümü) baz almaktadır.

**CURRENCY SETTING (PARA BİRİMİ AYARI):** Elektrik fiyatlandırmasını 6 para birimi cinsinde gösterir.

**CURRENCY CONVERT SETTING (PARA BİRİMİ KUR AYARI):** Elektrik tasarrufunu kW/saat olarak gösterir (varsayılanı ABD para birimidir).

**NOT:** Bu modelin başlangıç ayarı "Para Birimi ayarı = US\$" ve Para Birimi Dönüşüm ayarı = \$0,11. Bu ayar ECO (EKO) bilgi menüsü ile değiştirilebilir.

Eğer Fransız ayarını kullanmak isterseniz, lütfen aşağıdaki adımları uygulayın:

- 1. Menü tuşuna dokunun ve "LEFT" (SOL) veya "RIGHT" (SAĞ) tuşa dokunarak ECO bilgi menüsünü seçin.
- 2. "UP" (YUKARI) veya "DOWN" (AŞAĞI) tuşu ile CURRENCY SETTING (Para birimini ayarı) seçin.
- 3. Fransız para birimi Avro'dur (€). Para birimi ayarını Mevcut ayar öğesinde "LEFT" (SOL) veya "RIGHT" (SAĞ) tuşu kullanarak ABD doları iken Avro  $(\epsilon)$  yapabilirsiniz.
- 4. "UP" (YUKARI) veya "DOWN" (AŞAĞI) tuşu ile CURRENCY CONVERT SETTING (PARA BİRİMİ KUR AYARI) seçin.
- 5. LEFT" (SOL) veya "RIGHT" (SAĞ) tuşa dokunarak CURRENCY CONVERT SETTING (PARA BİRİMİ KUR AYARI) seçin.
- \* Bu başlangıç Avro  $(\epsilon)$  ayarı Almanya OECD (2007 Sürümü) şeklindedir. Fransa için Fransız elektrik fiyatları ya da OECD verisini kontrol edin. Fransız OECD (2007 Sürümü) € 0,12 idi.

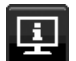

## **Information (Bilgi)**

Mevcut görüntü çözünürlüğü ve önceden belirlenmiş zamanlama dahil olmak üzere teknik veriler, yatay ve dikey frekanslar hakkında bilgi sağlar. Monitörünüzün model ve seri numarasını gösterir.

### **OSD Warning (OSD Uyarısı)**

OSD uyarı menüleri EXIT düğmesi ile kaybolur.

**NO SIGNAL (SİNYAL YOK):** Bu fonksiyon Yatay veya Dikey Sync Sinyali olmadığında bir uyarı verir. Monitör açıldığında veya giriş sinyalinde bir değişim olduğunda, **No Signal** (Sinyal Yok) penceresi belirir.

**OUT OF RANGE (ARALIK DIŞI):** Bu fonksiyon en iyi çözünürlük ve yenilenme oranı ile ilgili tavsiye verir. Güç kapatıldığında veya giriş sinyalinde bir değişim olduğunda ya da video sinyali uygun zamanlamaya sahip değilse **Out Of Range** (Aralık Dışı) menüsü belirir.

# <span id="page-22-0"></span>**Teknik Özellikler**

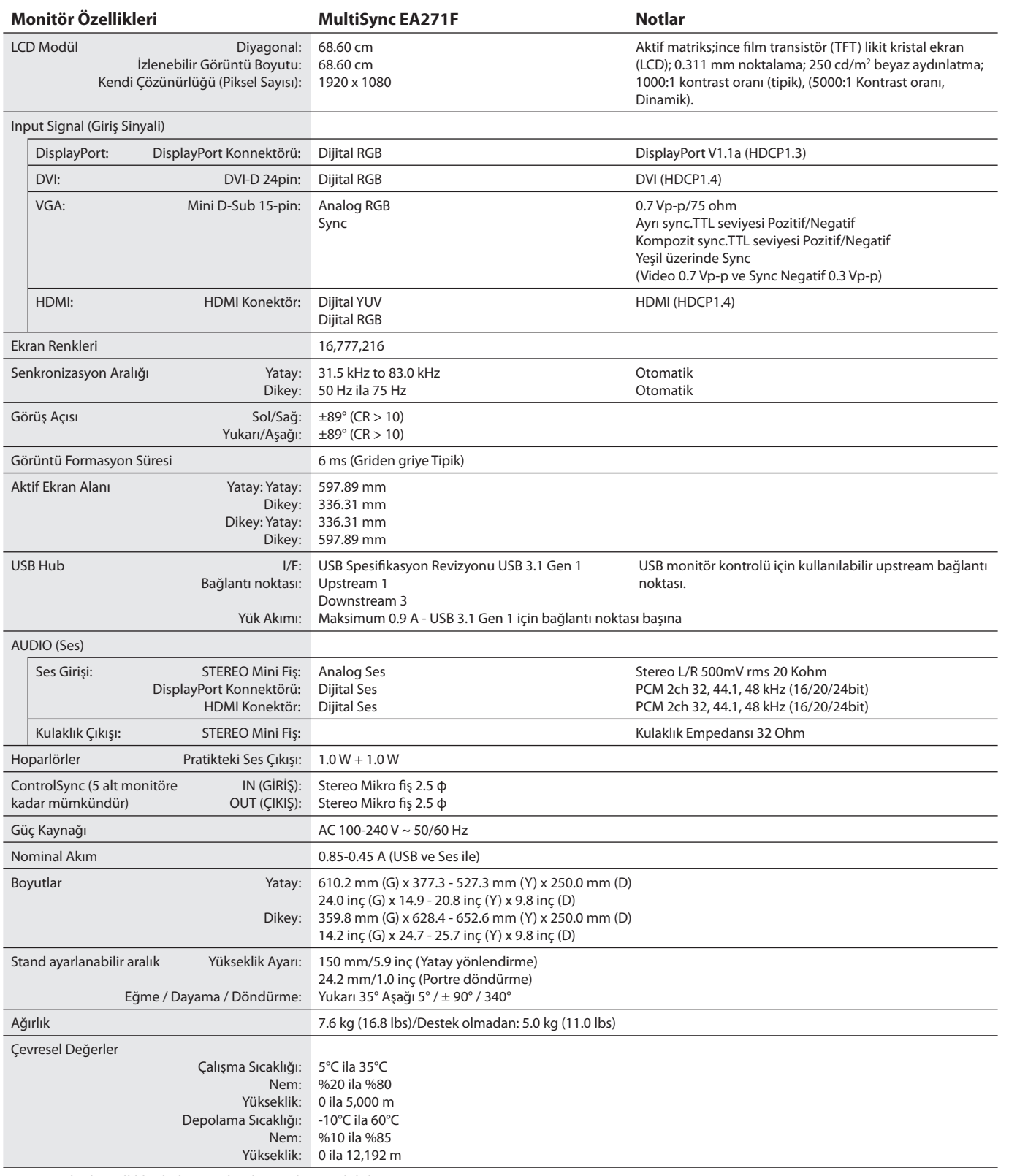

**NOT:** Teknik özellikler haber verilmeksizin değiştirilebilir.

#### **Ana desteklenen zamanlamalar**

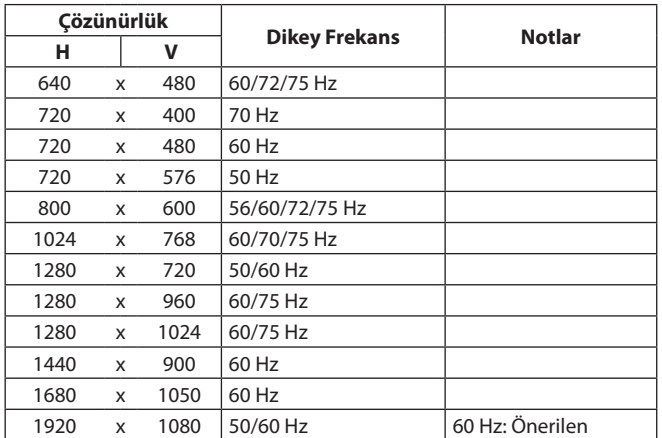

**NOT:** Seçilen monitör çözünürlüğü panel yerel çözünürlüğü olmadığında, düz panel cihazlarda normal ve yaygın olarak kullanılan enterpolasyonlu çözünürlük teknolojileri ile yerel olmayan çözünürlüğü tam ekrana getirmek için monitör ekranındaki metin içeriği görünümü yatay veya dikey yönde genişletilir.

# <span id="page-24-0"></span>**Özellikler**

**3 Taraflı Dar Çerçeve:** Şık görünüm ve bitişik çoklu ekranlar arasında daha az mesafe.

**Tam Ergonomik Stand:** Kablo yönetimi işlevi ve küçük kaplama alanı ile 150mm yükseklik ayarı, -5 ~ 35 derece eğim, 170 derecelik dönme özellikleriyle sağa/sola doğru görüntüleme esnekliği sağlar. Monitör başlığı (ekran parçası) daha düşük pozisyon gereksinimi için stand tabanına dokunabilir.

**Ergonomik Tasarım Özellikleri:** Çalışma ortamını geliştirmek, kullanıcının sağlığını korumak ve para tasarrufu için iyileştirilmiş ergonomi. Tam ergonomik standın yanı sıra, örnekler hızlı ve kolay görüntü ayarı ve daha düşük emisyonlar için OSD kontrollerini içerir.

**VESA Standard Montaj Arabirimi:** MultiSync monitörünüzü her hangi bir VESA standardı üçüncü parti kol veya brakete monte edebilmenizi sağlar.

**Çeşitli Sinyal Arayüzleri:** Bu model çeşitli arayüzlere sahiptir. Daha fazla bilgi için lütfen bkz. [sayfa 7](#page-8-0).

**Tak ve Çalıştır:** Windows® işletim sistemlerinde Microsoft ® çözümü, kurma ve yapılandırmayı monitörünüzün özelliklerini (ekran boyutu ve desteklenen çözünürlükler gibi) doğrudan bilgisayarınıza göndererek kolaylaştırır ve görüntü performansını en iyi hale getirir.

**USB Hub 3.1 Gen.1:** USB Hub'lar, yüksek hızlı veri aktarımı ve güç şarjı ile bilgisayarınıza heyecan katar. Daha fazla bilgi için lütfen bkz. [sayfa 7.](#page-8-0)

**Donanım Kalibrasyonu:** Yazılım ve renk sensörü ile parlaklığı, renkleri ve gama eğrisini tercihinize göre ayarlar.

**USB Monitör Kontrolü:** USB kabloyu takarak her öğeyi uygulama yazılımı üzerinden ayarlamaya izin verir.

**Renk Kontrol Sistemleri:** Ekranınızdaki renkleri ayarlamanıza ve monitörünüzün renk hassasiyetini farklı standartlara göre düzenleyebilmenize olanak tanır.

**İnsan/Ortam Sensörleri:** Daha az güç tüketimi için kullanıcı seçenekleri ve ortam ışığı durumuna göre ekran parlaklığını kontrol eder.

**RESPONSE IMPROVE (YANIT İYİLEŞTİRME):** Griden griye performansı geliştirir.

**Akıllı Güç Yönetim Sistemi:** Monitörün açık olduğu halde kullanılmadığı anlarda daha düşük güç sarfiyatına geçmesini sağlayan gelişmiş güç tasarruf metotları ile, monitörünüzün enerji masrafında üçte iki oranında tasarruf sağlar, emisyonları azaltır ve çalışma alanının havalandırma masrafını azaltır.

**ControlSync:** "DATA COPY" (Veri Kopyala) adımlarını takip edin ve ControlSync kablosunu takarak Ana monitörün ayarlarını alt monitörlere kopyalayın. Ana monitörün ayarları ayarlandığında, alt monitörlere otomatik olarak gönderilir, çok monitörlü ortamlarda kontrol kolaylığı sağlar.

**INDIVIDUAL ADJUST (BİREYSEL AYARLAMA):** Belli bir ana monitör, alt monitörü/monitörleri OSD ile ayarlayabilir. Kullanıcıdan uzak konumlandırılmış çok ayarlı monitörler için iyidir.

**CUSTOMIZE SETTING (AYARLARI ÖZELLEŞTİR):** Mevcut ayarları kaydetmeyi ve kaydedilmiş ayarları geri çağırmayı sağlar.

**LOW BLUE LIGHT (DÜŞÜK MAVİ IŞIK):** Bu monitör mavi ışık azaltma fonksiyonuna sahiptir. Yani monitörden gelen zararlı ışıklar önemli ölçüde azaltılmıştır ve göz yorgunluğu önlenmiştir (bkz. [sayfa 16\)](#page-17-0).

**Titreşimsiz:** Özel arka aydınlatma sistemi titreşimi azaltarak göz yorgunluğunu azaltır.

**NaViSet Administrator 2 Yazılımı:** Genişletilmiş ve sezgisel grafik ara yüz sağlar, OSD ekran ayarlarını ağ üzerindeki PC'den daha kolay ayarlayabilirsiniz.

**Çevresel Etki:** Bu monitörün tipik yıllık maksimum karbon alanı ihtiyacı (dünya çapındaki ortalama) yaklaşık 40.9 kg'dır. (hesabı: nominal watt miktarı oranı x günde 8 saat x haftada 5 gün x yılda 45 hafta x Elektriğin Karbona dönüşüm faktörü) dönüşüm faktörü OECD'den baz alınmıştır (2008 Sürümü Global CO2 emisyon yayını). Bu monitör yaklaşık 44.7 kg üretim karbon ihtiyacına sahiptir.

**Not:** Üretim ve kullanım için karbon ihtiyacı NEC tarafından monitörleri için özel olarak geliştirilmiş bir algoritma ile hesaplanmaktadır.

## <span id="page-25-0"></span>**Sorun Giderme**

#### **Görüntü Yok**

- Sinyal kablosunun monitöre ve bilgisayara tam olarak bağlı olduğundan emin olun.
- Bilgisayarın ekran kartının yuvasına tamamen oturduğundan emin olun.
- DisplayPort dönüştürücü adaptörü kullanmayın. Bu cihaz desteklenmemektedir.
- Bilgisayarın ve monitörün güç anahtarlarının ON (AÇIK) konumda olduğundan emin olun.
- • Monitör,"POWER SAVE TIMER" (GÜÇ TASARRUF ZAMANLAYICI) ayar"ON"(AÇIK) iken ve güç tasarrufu moduna 2 saat devam ederken "POWER SAVE TIMER" (GÜÇ TASARRUFU ZAMANLAYICI) fonksiyonu ile otomatik olarak kapatılacaktır. Lütfen güç anahtarına dokunun.
- • Kullanılan sistemdeki ekran kartı için Ana Desteklenen Zamanlamaların seçildiğinden emin olun. (Desteklenen çözünürlük ve ayarların değiştirilmesi için lütfen sistem kartı veya ekran kartı kılavuzuna bakın).
- Monitörünüzü ve ekran kartını uyumlulukları ve tavsiye edilen ayarları için kontrol edin.
- Sinyal kablosu bağlayıcısında eğilmiş ya da içeri kaçmış olabilecek pinleri kontrol edin.
- Bağlanan cihazın monitöre bir sinyal çıkışı yaptığından emin olun.
- Eğer ön LED lacivert ise, OFF MODE SETTING (KAPALI MODU AYARI) (bkz [sayfa 14\)](#page-15-0) veya HUMAN SENSING (İNSAN ALGILAMA)'nın (bkz. [sayfa 14](#page-15-1)) durumunu kontrol edin.
- HDMI giriş kullanırken, lütfen "OVER SCAN" (AŞIRI TARAMA) değiştirin.

#### **Güç Düğmesi yanıt vermiyor**

Kapatmak için monitörün güç kablosunu AC prizinden çekin ve monitörü sıfırlayın.

#### **Görüntü Sabitliği:**

- • Görüntü sabitliği, önceki görüntünün artık veya "hayalet"görüntüsünün ekranda görünür kalmasıdır. CRT monitörlerden farklı olarak, LCD monitörlerde görüntü sabitliği kalıcı değildir, ancak sabit görüntülerin uzun süre görüntülenmesinden kaçınılmalıdır. Bunu düzeltmek için, monitörü önceki görüntünün kaldığı süre kadar kapalı tutun. Örneğin, eğer görüntü monitörde bir saat kaldıysa ve görüntünün artığı hala duruyorsa, monitör görüntünün silinmesi için bir saat kapalı kalmalıdır.
- **NOT:** Tüm kişisel görüntüleme aygıtlarında olduğu gibi, NEC DISPLAY SOLUTIONS ekran boş kaldığında düzenli aralıklarla ekran koruyucuların kullanımını veya kullanılmadığında monitörün kapatılmasını tavsiye eder.

#### **"OUT OF RANGE" (ARALIK DIŞI) mesajı görülür, (ekran ya boştur ya da kaba görüntüler vardır)**

- OSD uyarısı "OUT OF RANGE" (ARALIK DIŞI) işlenmemiş bir resimde görüntülenir (pikseller eksik): Ya sinyal gücü ya da çözünürlük çok yüksektir. Ayarları desteklenen bir moda değiştirin.
- OSD uyarısı "OUT OF RANGE" (ARALIK DISI) boş ekranda görülür: Sinyal frekansı aralık dışındadır. Ayarları desteklenen bir moda değiştirin.

#### **Görüntü dengesiz, odaklanmamış ya da akış belirgin değil**

- Sinyal kablosu bilgisayara tam olarak takılı olmalıdır.
- DP kablosunun bağlantısını kesin ve MENU (MENÜ) tuşuna dokunun.
- DP LONG CABLE (DP UZUN KABLO)'yu seçin, ardından "< (LEFT [SOL])" ya da "> (RIGHT [SAĞ])" tuşlarını kullanarak OSD değerini ayarlayın.
- Odaklanmayı ayarlamak için OSD Görüntü Ayar Kontrollerini kullanın ve FINE (HASSAS) ayarları arttırıp ya da azaltarak görüntüyü ayarlayın.
	- Görüntü modu değiştirildiğinde OSD Görüntü Ayarlarının yeniden ayarlanması gerekebilir.
- • Monitörünüzü ve ekran kartını uyumlulukları ve tavsiye edilen sinyal zamanlamaları için kontrol edin.
- • Eğer metin yanlışsa, video modunu titreşimsize ayarlayın ve 60Hz tazelenme oranı kullanın.

#### **Monitördeki LED yanmıyor (***mavi veya kehribar renk görülmüyor***)**

- Güç kablosu takılı ve güç düğmesi ON (AÇIK) konumda olmalıdır.
- LED BRIGHTNESS (LED PARLAKLIĞI) ayarını artırın.

#### **Resim aydınlık değil**

- • ECO MODE (EKONOMİ MODU) ve AUTO BRIGHTNESS (Otomatik Parlaklık)'ın kapalı olduklarından emin olun.
- Ekran parlaklığı dalgalanıyorsa AUTO BRIGHTNESS (Otomatik Parlaklık) özelliğinin kapalı olduğundan emin olun.
- Sinyal kablosu tam olarak takılı olmalıdır.
- • LCD parlaklık bozulması uzun süreli kullanım veya aşırı soğuk şartlardan oluşabilir.
- • HDMI giriş kullanırken, lütfen"VIDEO LEVEL"(VİDEO SEVİYESİ) değiştirin.
- Ekran parlaklığı dalgalanıyorsa DV MODE ayarının STANDARD olarak ayarlandığından emin olun.

#### **Görüntü doğru boyutlanmamış**

- Kaba ayarları arttırmak veya azaltmak için OSD Görüntü Ayar kontrollerini kullanın.
- • Kullanılan sistemdeki ekran kartı için Ana Desteklenen Zamanlamaların seçildiğinden emin olun. (Desteklenen çözünürlük ve ayarların değiştirilmesi için lütfen sistem kartı veya ekran kartı kılavuzuna bakın).
- HDMI giriş kullanırken, lütfen "OVER SCAN" (AŞIRI TARAMA) değiştirin.

#### **Video Yok**

- • Ekranda video yok ise Güç Anahtarını kapatın ve tekrar açın.
- • Bilgisayarın güç tasarruf modunda olmadığından emin olun, (klavye veya fareye dokunun).
- • DisplayPort'u kullanırken, bazı ekran kartları, monitör OFF/ON (KAPALI/AÇIK) olduğunda veya AC güç kablosundan çıkarılmış/ bağlı olduğunda düşük çözünürlüklü modlarda video sinyali çıkarmaz.
- • HDMI giriş kullanırken, lütfen"OVER SCAN"(AŞIRI TARAMA) değiştirin.

#### **Ses Yok**

- • Hoparlör kablosunun düzgün bağlanmış olduğundan emin olun.
- Sessizleştirmenin aktif olup olmadığını kontrol edin.
- • OSD menüdeki ses düzeyini kontrol edin.
- Giriş sinyali DisplayPort veya HDMI ise, OSD menüsündeki SOUND INPUT (SES GİRİŞİ)'nin DisplayPort veya HDMI olarak ayarlandığından emin olun.

#### **Zaman içinde parlaklık sapmaları**

- • Otomatik Parlaklığı AUTO BRIGHTNESS (PARLAKLIK KAPALI) konuma getirin ve parlaklığı ayarlayın.
- • DV MODE (DV MOD)'u STANDARD (STANDART) olarak değiştirin ve ardından parlaklığı ayarlayın.
- **NOT:** AUTO BRIGHTNESS (OTOMATİK PARLAKLIK) AÇIK konumdayken, monitör parlaklığı ortama uyacak şekilde otomatik olarak ayarlar. Çevredeki ortamın parlaklığı değiştiğinde, monitör de değişecektir. DV MODE (DV MOD), DYNAMIC (DİNAMİK) olarak ayarlandığında, monitör parlaklığı otomatik olarak ayarlar.

#### **USB Hub çalışmıyor**

- USB kablosunun düzgün olarak takıldığından emin olun. USB cihazın Kullanıcı Kılavuzuna bakın.
- Ekrandaki USB upstream portun bilgisayardaki USB downstream portuna bağlı olup olmadığını kontrol edin. Ve bilgisayarın ON (AÇIK) olduğunda emin olun.

#### **İnsan sensörü çalışmıyor**

- İnsan sensörü önünde kimse olmadığından emin olun.
- Monitörün önünde kızılötesi ışın yayan bir ekipman olmadığından emin olun.

#### **ControlSync çalışmıyor**

- • ControlSync kablosunun doğru şekilde takılıp takılmadığını kontrol edin.
- • ControlSync kablosunun"döngüsel"bağlantıda olmadığından emin olun.
- Ana monitör sadece ControlSync OUT (ÇIKIŞ) konektörü ile bağlanmalıdır.
- • Lütfen sağlanan ControlSync kablosunu kullanın.
- ControlSync ile 5 taneye kadar alt monitör kullanabilirsiniz.

#### **Görüntülenen OSD menüsünü döndürme**

• OSD ROTATION (OSD DÖNDÜRME) ayarından emin olun.

# <span id="page-27-0"></span>**İnsan algılama fonksiyonu**

İnsan algılama fonksiyonu kişinin hareketlerini tespit ederek güç tüketimini azaltır.

HUMAN SENSING (İnsan algılama) üç ayara sahiptir:

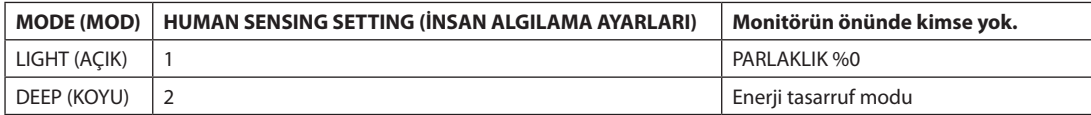

## **İnsan Algılama İşleminin Şeması**

- A. Sensör monitör önünde insan algılamadığında, HUMAN SENSING > START TIME (İNSAN ALGILAMA > BAŞLAMA SÜRESİ) ile ayarlanan süre boyunca açık kalır (bkz. [sayfa 15](#page-16-1)).
- B. Monitör, insan algılanmadan geçen bir süreden sonra ekranda bir bildirim görüntüler. SENSOR INFORMATION (SENSÖR BİLGİSİ) (bkz. [sayfa 18](#page-19-1)) menüsünden bildirim ekranını ayarlayabilirsiniz.

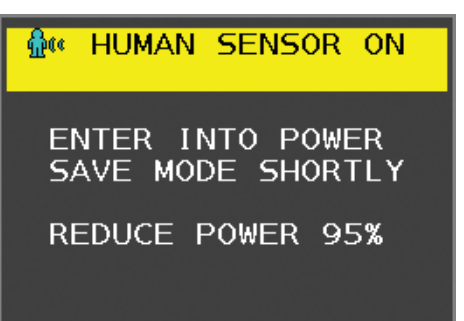

C. Bildirimi görüntüledikten sonra, LIGHT (AÇIK) HUMAN SENSING (İNSAN ALGILAMA) olarak ayarlanmışsa, monitör ekranı %0 parlaklığa ulaşana kadar kademeli olarak koyulaşır.

HUMA SENSING (İNSAN ALGILAMA) kısmında DEEP (KOYU) seçeneği ayarlanmışsa, monitör güç tasarrufu moduna girer.

- D. Sensör bir insanın geri geldiğini algıladığında, monitör otomatik olarak güç tasarrufu modundan normal moda geçer.
- **NOT:** LIGHT (AÇIK), HUMAN SENSING (İNSAN ALGILAMA) olarak ayarlandığında, monitör ekranı orijinal parlaklığa dönünce kademeli olarak daha parlaklaşır.
- E. Monitör normal moda geri döner.

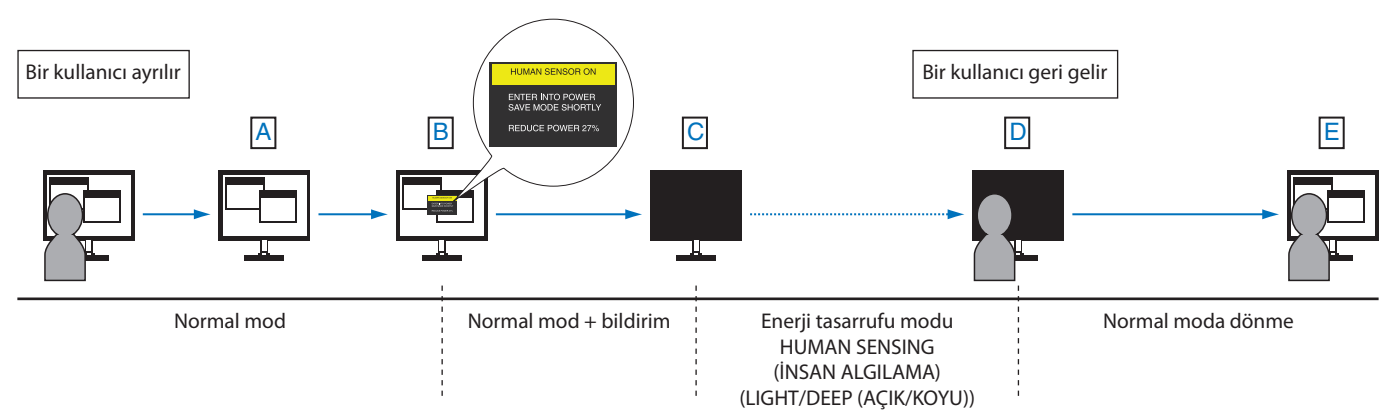

# <span id="page-28-1"></span><span id="page-28-0"></span>**Auto Brightness (Otomatik Parlaklık) fonksiyonunun kullanma**

LCD ekranın parlaklığı oda içindeki ortam ışığının miktarına bağlı olarak artacak veya azalacak şekilde ayarlanabilir. Eğer oda aydınlıksa monitör de buna bağlı olarak aydınlık olur. Eğer oda karanlıksa monitör de buna bağlı olarak kararır. Bunun amacı değişken ışık koşullarında göz açısından daha konforlu bir izleme deneyimi sağlamaktır.

## **Kurulum**

Otomatik Parlaklık fonksiyonu etkinken monitörün kullanacağı Parlaklık Aralığını seçmek için aşağıdaki prosedürü uygulayın.

1. BRIGHTNESS (PARLAKLIK) seviyesini ayarlayın. Bu, ortam ışık seviyesi en yüksek seviyeye geldiğinde monitörün parlaklık seviyesidir. Odanın en aydınlık olduğu durumlarda bu ayarı seçin.

AUTO BRIGHTNESS (Otomatik Parlaklık) menüsünden ON (AÇIK) seçin (**Şekil 1**). Sonra ön düğmeleri kullanarak imleci BRIGHTNESS (PARLAKLIK) ayarına getirin. Dilediğiniz parlaklık seviyesini seçin (**Şekil 2**).

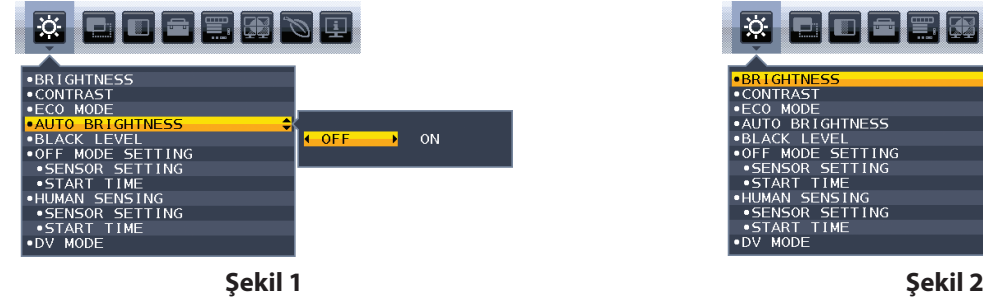

COMODE: OF

2. DARK (KARANLIK) seviyesini ayarlayın. Bu, ortam ışık seviyesi en düşük seviyeye geldiğinde monitörün parlaklık seviyesidir. Bu seviyeyi ayarlarken odanın en karanlık durumda olduğundan emin olun.

Sonra ön düğmeleri kullanarak imleci BRIGHTNESS (PARLAKLIK) ayarına getirin. Dilediğiniz parlaklık seviyesini seçin (**Şekil 3**).

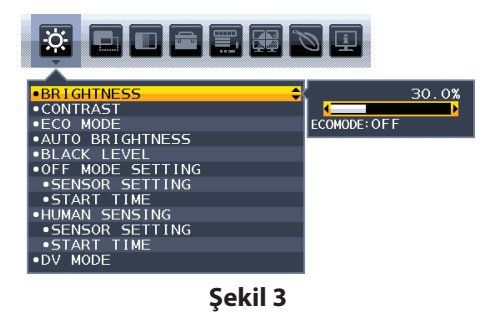

"Auto Brightness" (Otomatik Parlaklık) fonksiyonu aktifken, ekran Parlaklığı odadaki ışık seviyesine göre otomatik olarak değişir (**Şekil 4**).

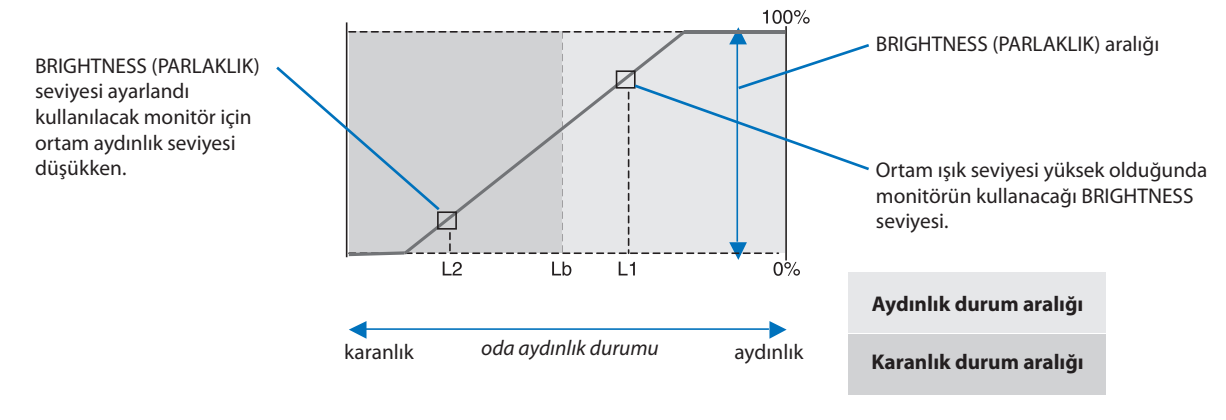

Auto Brightness fonksiyonu ile Ekran Parlaklığı

**Şekil 4**

Lb: Aydınlık ve karanlık ışık koşulları arasındaki sınır, fabrikada ayarlanır.

L1: Ortam ışık seviyesi yüksek (L1>Lb) olduğunda monitörün kullanacağı BRIGHTNESS seviyesi.

L2: Ortam ışık seviyesi düşük olduğunda (L2<Lb) monitörün kullanacağı BRIGHTNESS (PARLAKLIK) seviyesi.

L1 ve L2, ortamdaki ışıkta oluşan değişiklikleri dengelemek üzere kullanıcı tarafından ayarlanan parlaklık seviyeleridir.

# <span id="page-29-0"></span>**Üreticinin Geri Dönüşüm ve Enerji Bilgisi**

NEC DISPLAY SOLUTIONS çevrenin korunması konusunda son derece hassastır ve çevre üzerinde yaratılan yükün azaltılması için geri dönüşüm konusunu şirketin birincil önceliklerinden biri olarak görmektedir. Çevre ile dost ürünler geliştirme konusunda duyarlıyız ve her zaman ISO (Standardizasyon için Uluslararası Organizasyon) ve TCO (İsveç Ticaret Birliği) gibi bağımsız kuruluşların oluşturduğu en son standartlara uymaya kararlıyız.

## **Eski NEC ürünlerinizin atılması**

Geri dönüşümün amacı, malzemenin tekrar kullanımı, yükseltilmesi, yeniden biçimlendirilmesi veya yenideni talep edilmesi yolu ile çevresel fayda sağlamaktır. Bu iş için hazırlanmış geri dönüşüm tesisleri çevreye zararlı olabilecek bileşenlerin uygun ve güvenli şekilde atılmasını sağlamaktadır. Ürünlerimizle ilgili en iyi geri dönüşüm uygulamasını sağlamak için, **NEC DISPLAY SOLUTIONS çeşitli geri dönüşüm prosedürleri** sunmaktadır ve kullanım ömrünün sonuna gelen ürünlerin çevreye duyarlı bir şekilde atılması amacıyla tavsiyeler vermektedir.

Ürünlerin atılması ve ülkeye özgü geri dönüşüm bilgileri ile ilgili tüm bilgiler aşağıdaki web sitelerimizde bulunabilir:

**http://www.nec-display-solutions.com/greencompany/** (Avrupa),

**http://www.nec-display.com** (Japonya) veya

**http://www.necdisplay.com** (ABD).

## **Enerji Tasarrufu**

Bu monitör gelişmiş enerji tasarruf özelliklerine sahiptir. Monitöre Ekran Güç Yönetim Sinyalleme Standardı sinyali gönderildiğinde, Enerji Tasarrufu modu aktifleşir. Monitör Enerji Tasarrufu moduna girer.

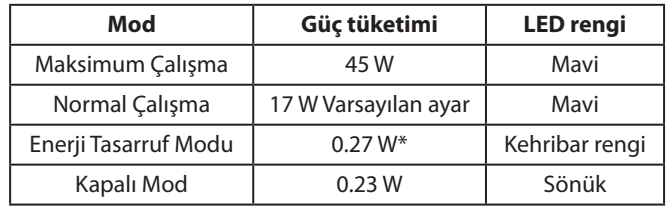

\*: Fabrika ayarları.

İlave bilgi için ziyaret edin:

**http://www.necdisplay.com/** (ABD)

**http://www.nec-display-solutions.com/** (Avrupa)

#### **http://www.nec-display.com/global/index.html** (Global)

Enerji Tasarrufu Bilgisi için:

ErP gereksinimi için:

Ayar: Yok Güç tüketimi: 0.5 W veya daha düşük. Güç yönetimi fonksiyonu için zaman: Yaklaşık 1 dak.

ErP (Ağ bekleme) gereksinimi için:

Ayar: Yok

Güç tüketimi: 0.5 W veya daha düşük (1 port aktifken) / 3.0 W veya daha az (tüm portlar aktifken). Güç yönetimi fonksiyonu için zaman: Yaklaşık 1 dak.

## **WEEE İşareti (Avrupa Yönetmeliği 2012/19/AB ve değişiklikleri)**

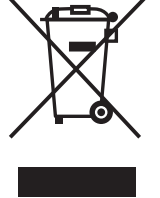

#### **Kullanılmış ürünlerinizin bertaraf edilmesi: Avrupa Birliğinde**

AB genelinde, her Üye Devlet'te uygulanan yasa, atıl elektrik ve elektronik ürünlerden işareti (soldaki) taşıyanların normal ev atıklarından ayrı olarak atılmasını gerektirir. Monitörler, sinyal ve elektrik kabloları gibi elektrik aksesuarları buna dahildir. Bu gibi ürünleri bertaraf ederken, lütfen yerel yönetmeliklere uyun veya ürünü satın aldığınız dükkandan yardım isteyin ya da eğer varsa yürürlükteki yasalara ya da anlaşmalara göre hareket edin. Elektrikli ve elektronik ürünler üzerinde işaret şu andaki Avrupa Birliği Üyesi Ülkelerde geçerli olabilir.

#### **Avrupa Birliği Dışında**

Eğer Avrupa Birliği dışında, kullanılmış elektrikli ve elektronik ürün atmak istiyorsanız, lütfen yerel yetkililerle temasa geçin ve doğru bertaraf etme metodunu öğrenin.